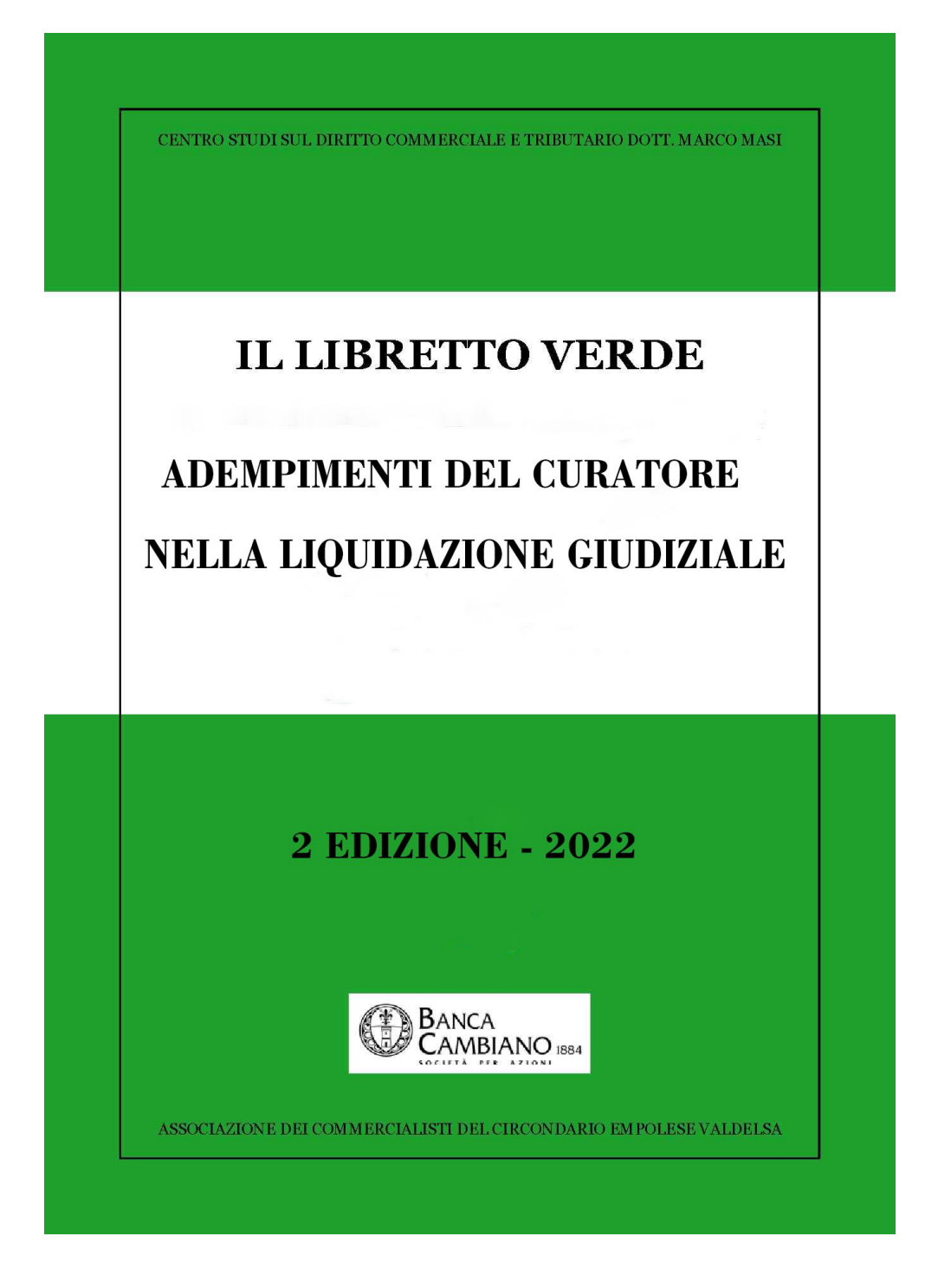

# **IL LIBRETTO VERDE**

# **ADEMPIMENTI DEL CURATORE NELLA LIQUIDAZIONE GIUDIZIALE**

# **Aggiornato al 24 novembre 2022**

*A cura di* **Alessandro TORCINI**

# **[www.liquidazionegiudiziale.eu](http://www.liquidazionegiudiziale.eu/) [www.librettoverde.it](http://www.librettoverde.it/)**

# **PROPRIETA' LETTERARIA RISERVATA ©**

La presente pubblicazione ed i materiali riportati sul sito sono tutelati dal Diritto d'Autore e sono destinati all'utilizzo da parte dei singoli operatori del diritto, che hanno le più ampie facoltà di utilizzo a titolo esclusivamente personale di lavoro e di studio. Ad eccezione di detta modalità di utilizzo, sono riservati tutti i diritti di riproduzione e di adattamento totale o parziale e con qualsiasi mezzo ivi compreso la pubblicazione, in tutto o in parte, in riviste, libri, giornali, siti internet o su altri mezzi di diffusione. Eventuali utilizzi diversi da quello autorizzato, potranno avvenire solo a seguito di specifica autorizzazione preventiva e scritta rilasciata dagli Autori.

2 *Il "Libretto verde" dal sito www.librettoverde.it*

# **ADEMPIMENTI INIZIALI**

 appena venuto a conoscenza della nomina, configurare la procedura sul programma di gestione PCT

*(la scelta del programma di gestione spetta al curatore. La spesa non può essere messa a carico dei creditori. Il costo sarà poi rimborsato al curatore nei limiti del 5% del compenso ex art. 4 comma 2 Decreto Ministero della Giustizia 25 gennaio 2012 n. 30) (a Firenze è disponibile gratuitamente il programma gestionale [www.procedure.it\)](http://www.procedure.it/) (al primo incarico telefonare al n.0586 20141 per iscriversi al sito)* 

 accettare la carica **entro 2 giorni** dalla conoscenza della nomina (art. 126, comma 1, C.C.I.), dichiarando che non sussistono le cause d'incompatibilità di cui al comma 2 dell'art. 358 nonché l'insussistenza delle cause di incompatibilità di cui all'art. 35, comma 4-bis ed art. 35.1, e l'insussistenza dei rapporti di cui all'art. 35.2. del D.lgs. 6 settembre 2011, n. 159 (art. 125, comma 3, C.C.I.)

*(il non rispetto dei termini comporta la sostituzione)*

#### **Allegato 1 - ACCETTAZIONE DEL CURATORE E DICHIARAZIONI**

 **quando vengono nominati coadiutori ex art. 129, comma 2, o esperti ex art. 49, comma 3, lettera b) C.C.I.**, farsi rilasciare la dichiarazione, entro due giorni dal momento in cui hanno avuto conoscenza della nomina e, in ogni caso, prima di dare inizio all'attività, dell'insussistenza delle cause di incompatibilità di cui all'art. 35, comma 4-bis e 35.1, e dell'insussistenza dei rapporti di cui all'art. 35.2. del D.lgs. 6 settembre 2011, n. 159.

Depositare, **entro i due giorni successivi**, in cancelleria la dichiarazione del coadiutore. (articolo 125, comma 2, C.C.I.)

*(Se il coadiutore o l'esperto non consegna la dichiarazione o se dalla dichiarazione emerge la sussistenza di una causa di incompatibilità, il curatore non potrà avvalersi del coadiutore o esperto nominato e lo dovrà segnale al G.D. per la sostituzione)*

 prendere visione del fascicolo informatico della procedura (art. 199 C.C.I.) e prendere nota del domicilio digitale assegnato (che viene comunicato dopo l'accettazione)

*(Nota 1: con la piena attuazione del C.C.I., la PEC della procedura viene assegnata al momento della pubblicazione della sentenza e comunicata dopo l'accettazione.*

*Nota 2: controllare se in cancelleria vi sono documenti cartacei da ritirare come copie per il curatore o scritture contabili. Consigliato portare chiavetta USB nel caso i documenti siano solo informatici.* 

*Questo perché il curatore non ha accesso al fascicolo informatico relativo all'istruttoria precedente alla sentenza di apertura della liquidazione)*

 se il domicilio digitale non è stato assegnato, **al più presto possibile,** munirsi di **PEC** della liquidazione giudiziale

*(l'articolo 199, comma 1, prevede che con la pubblicazione della sentenzia sia assegnato un domicilio digitale da parte della cancelleria.* 

*Ciò significa che la PEC della procedura, con la piena attuazione del C.C.I., viene assegnata al momento della pubblicazione della sentenza e comunicata dopo l'accettazione)*

Note:

1 - si consiglia di utilizzare una PEC per ogni procedura (per praticità, è sconsigliato usare la propria PEC)

2 – non è necessaria l'autorizzazione del G.D. né per richiedere la PEC né per mettere il costo della PEC stessa a carico della procedura (è un obbligo di legge)

3 – valutare se utilizzare una PEC con un pagamento che copra tutta la vita della procedura *(formula prevista ad esempio da "procedure.it" al costo di euro 49,00 oltre IVA per tutta la durata della procedura e per i due anni successivi alla chiusura della procedura. Per informazioni: attivazionepec@procedure.it)* 

4 - controllare la capacità della casella di posta associata *(consigliato minimo 1 Gb)*

 **il più presto possibile attivare, dandone tempestiva comunicazione agli interessati,**  un domicilio digitale, da utilizzare esclusivamente per le comunicazioni inerenti alla procedura:

a) ai creditori e ai titolari di diritti sui beni che non hanno l'obbligo di munirsene;

b) ai soggetti che hanno sede o che risiedono all'estero;

c) al debitore e al legale rappresentante della società o ente sottoposti a una delle procedure disciplinate dal presente codice (art. 10, comma 2, C.C.I.).

*(Le comunicazioni ai soggetti per i quali la legge prevede l'obbligo di munirsi di un domicilio digitale e che non hanno provveduto ad istituirlo o comunicarlo sono eseguite esclusivamente mediante deposito in cancelleria. Si procede con le stesse modalità nelle ipotesi di mancata consegna del messaggio elettronico per cause imputabili al destinatario) (art. 10, comma 3, C.C.I.)*

 verificare la data di pubblicazione della sentenza ex art. 133 c.p.c. (produzione effetti) e quella d'iscrizione nel Registro delle Imprese (produzione effetti verso i terzi), ai fini di tutti i connessi adempimenti *(art. 49 – comma 4 – C.C.I.)*

 convocare **al più presto** il debitore (ditta individuale) o tutti i soci illimitatamente responsabili ex art. 256, comma 1, C.C.I. (società di persone) od i legali rappresentanti (società di capitali) e stendere dettagliato verbale delle dichiarazioni rilasciate e dei documenti consegnati

*(vedere i materiali d'approfondimento nelle ultime pagine)*

*(il debitore - o l'amministratore - ha l'obbligo di presentarsi personalmente ex art. 149, comma 2, C.C.I.. Non è più possibile l'accompagnamento a mezzo forza pubblica in quanto è stato abolito già dalla L.F. fin dal 16.7.2006)*

*(se il legale rappresentante non si presenta, può essere consigliato di richiedere al G.D di disporre che la convocazione sia notificata da parte della P.G.)*

*(se comunque il legale rappresentante non si presenta, evidenziare la circostanza nell'informativa e nella relazione ex art. 130 C.C.I. in quanto ciò costituisce reato ex art. 327, comma 1, C.C.I.)*

predisporre uno scadenziario della procedura

- Il Libretto verde - Adempimenti del [Curatore nella liquidazione giudiziale](http://www.fallimento.it/) -

*(un modello excel compilabile è disponibile tra la documentazione sul sito internet [www.liquidazionegiudiziale.eu](http://www.liquidazionegiudiziale.eu/) o [www.librettoverde.it\)](http://www.librettoverde.it/)*

#### **Allegato 2 - SCADENZARIO**

 **procedere immediatamente** alla ricognizione dei beni e, se necessario, all'apposizione dei sigilli sui beni che si trovano nella sede principale dell'impresa e sugli altri beni del debitore secondo le norme stabilite dal codice di procedura civile (artt. 752 e ss. C.P.C.), quando non è possibile procedere immediatamente al loro inventario

*(art. 193, comma 1, C.C.I.)*

Se necessario si può richiedere l'assistenza della forza pubblica.

Se i beni o le cose si trovano in più luoghi e non è agevole l'immediato completamento delle operazioni, il giudice delegato può autorizzare il curatore ad avvalersi di uno o più coadiutori.

Per i beni e le cose sulle quali non è possibile apporre i sigilli, si procede a norma dell'articolo 758 del codice di procedura civile.

*(Non è necessaria l'assistenza del Cancelliere; il verbale deve essere depositato in cancelleria)*

*(In pratica l'apposizione dei sigilli avviene incollando un foglio di carta – sui cui è riportato il nome della procedura ed il timbro e la firma del curatore – sulla porta/e d'ingresso e/o finestre in modo che non sia possibile accedere ai locali senza rompere i sigilli stessi)*

*(consigliato fare delle foto dei luoghi)*

 adottare tutti gli accorgimenti necessari per la conservazione dei beni in relazione alla loro eventuale deperibilità, del rischio di furto, del rischio d'incendio e d'eventuali altri pericoli.

Nel caso in cui si accertino delle situazioni di rischio, provvedere di conseguenza (assicurazioni, vigilanza, ecc.).

Se del caso, può essere opportuno anche, alla presenza del debitore, procedere ad una ricognizione dei beni stendendo un verbale e, se questo non fosse possibile, procedere almeno a scattare foto dei beni in modo da poter controllare la loro presenza in sede del successivo inventario.

 **entro 10 giorni dalla nomina** comunicare al Registro Imprese l'indirizzo PEC di cui sopra *(D.L. 179/2012 art. 17 comma 2 bis)* 

*(si può fare un'unica comunicazione con quella successiva ma entro i 10 giorni)*

 **entro i quindici giorni successivi all'accettazione,** presentare dichiarazione COMUNICA con le seguenti modalità:

Per le società modello S3, riquadro 10 (o mod. I2, riquadro 10 se impresa individuale) – codice atto A15: Contenuto del riquadro 10: Tribunale Nr Provvedimento Data Provvedimento

Data udienza esame stato passivo

Data termine domanda ammissione

Luogo udienza

Giudice delegato nome

Giudice delegato cognome

Riquadro XXNote:

IL SOTTOSCRITTO CURATORE DICHIARA DI AVER ACCETTATO LA CARICA AI SENSI DELL'ARTICOLO 29 RD 267/1942 IN DATA

Diritti di segreteria 10 €

La firma digitale richiesta è inderogabilmente quella del curatore (non trattandosi di atto societario, non si applica il c. 52, art. 2 della l. 350/2003)

Quanto indicato nel riquadro 10 risulterà in visura.

Non si ritiene invece necessaria l'allegazione di un documento a sé stante, in quanto tutti i dati oggetto della comunicazione sono facilmente riscontrabili dalla sentenza dichiarativa, trasmessa dal Tribunale alla C.C.I.A.A. e di norma tempestivamente iscritta nel Registro delle Imprese.

(*Decreto-legge del 31 maggio 2010 n. 78 – art. 29 comma 6*)

attivare il cassetto fiscale, così da poter attingere le informazioni in esso contenute come:

- dati anagrafici;
- dichiarazioni fiscali (incluse IRAP e Studi di Settore);
- dati relativi a condoni e concordati;
- rimborsi:
- versamenti tramite modelli F23/F24:
- dati patrimoniali (atti del registro);
- eventuale iscrizione al Vies.

I dati dal cassetto fiscale sono spesso utili, se non fondamentali, per le relazioni art. 130 e per la ricerca di beni patrimoniali

*(la richiede direttamente il Curatore e non necessita di autorizzazione)*

Per accedere al cassetto fiscale:

- 1. Acquisire il codice PIN;
- 2. Compilare il modulo di delega [\(http://www.agenziaentrate.gov.it/wps/content/Nsilib/Nsi/Servizi/ServiziTrasversali/A](http://www.agenziaentrate.gov.it/wps/content/Nsilib/Nsi/Servizi/ServiziTrasversali/Altri/Cassetto+fiscale) [ltri/Cassetto+fiscale\)](http://www.agenziaentrate.gov.it/wps/content/Nsilib/Nsi/Servizi/ServiziTrasversali/Altri/Cassetto+fiscale)

3. Consegnare la delega all'Ufficio Provinciale competente, allegando un estratto della sentenza di apertura della liquidazione

Il rilascio del PIN d'accesso al cassetto fiscale è immediato.

 procedere come da sentenza di apertura della liquidazione giudiziale ex art. 49, comma 2, lettera f), C.C.I., con le modalità di cui agli articoli 155-quater, 155-quinquies e 155 -sexies delle disposizioni di attuazione del codice di procedura civile:

1) ad accedere alle banche dati dell'anagrafe tributaria e dell'archivio dei rapporti finanziari;

2) ad accedere alla banca dati degli atti assoggettati a imposta di registro e ad estrarre copia degli stessi;

3) ad acquisire l'elenco dei clienti e l'elenco dei fornitori di cui all'articolo 21 del decreto legge 31 maggio 2010 n.78, convertito dalla legge 30 luglio 2010 n.122 e successive modificazioni;

4) ad acquisire la documentazione contabile in possesso delle banche e degli altri intermediari finanziari relativa ai rapporti con l'impresa debitrice, anche se estinti;

5) ad acquisire le schede contabili dei fornitori e dei clienti relative ai rapporti con l'impresa debitrice.

#### **Allegato 3 – PEC DI RICHIESTA DATI**

 valutare, ai fini del recupero di crediti e/o beni, l'opportunità di avvalersi della possibilità di ricerca con modalità telematiche dei beni di cui all'art. 155-sexies disp. att. c.p.c. e in caso positivo richiedere l'autorizzazione al Giudice Delegato

*(una volta avuta l'autorizzazione, inviare la richiesta, firmata digitalmente, via pec alla direzione regionale (per la Toscana dr.toscana.gtpec@pce.agenziaentrate.it))*

*La lettera deve essere così strutturata*

*Spett.le AGENZIA DELLE ENTRATE* 

#### *DIREZIONE REGIONALE TOSCANA*

*Via della Fortezza, 8* 

*50129 – FIRENZE* 

*Oggetto: Istanza ex art. 492 bis c.p.c. - Accesso alle banche dati ex artt. 492 bis c.p.c. e 155 sexies disp. att. c.p.c. / Liquidazione giudiziale società - C.F.*

*Il sottoscritto Dott. Alessandro Torcini, in qualità di Curatore della liquidazione gidiziale indicata in oggetto richiede che venga effettuata la ricerca, con modalità telematiche, presso le banche dati, come previsto dall'art. 492 bis c.p.c., in forza dell'autorizzazione del Giudice Delegato rilasciata in data \_\_\_\_\_\_ (che in copia autentica firmata digitalmente all.1), al fine di porre in essere le azioni recuperatorie, opportune per tutelare le ragioni della procedura, sui beni del seguente soggetto debitore:* 

*- A B, nato a C il Cod. Fisc. .* 

 per la ricerca di beni ed altre informazioni utili per la relazione art. 130, consultare le banche dati disponibili

*(molto utile la Centrale allarme interbancaria [https://www.bancaditalia.it/servizi](https://www.bancaditalia.it/servizi-cittadino/servizi/accesso-cai/index.html)[cittadino/servizi/accesso-cai/index.html](https://www.bancaditalia.it/servizi-cittadino/servizi/accesso-cai/index.html) e la Centrale rischi [https://www.bancaditalia.it/servizi-cittadino/servizi/accesso-cr/index.html\)](https://www.bancaditalia.it/servizi-cittadino/servizi/accesso-cr/index.html)*

 nei casi in cui non si abbiano notizie certe oppure la documentazione non è attendibile, si può avere notizie sulla presenza di **dipendenti** facendo un accesso agli atti del Centro per l'Impiego. Compilare il modulo di richiesta di accesso agli atti scaricato dal sito [www.arti.toscana.it](http://www.arti.toscana.it/) ed inviarlo a mezzo PEC a arti@postacert.toscana.it

 accedere al **cassetto previdenziale** al fine di consultare online le informazioni relative alla situazione (anagrafica, debitoria, versamenti, domande di dilazione, iscrizione a ruolo, domande CIG, etc.).

Per accedere al servizio:

- Il Libretto verde - Adempimenti del [Curatore nella liquidazione giudiziale](http://www.fallimento.it/) -

- 1. Richiedere pin come professionista delegato alla consultazione del cassetto previdenziale [\(https://serviziweb2.inps.it/RichiestaPin/richiestaPIN.do\);](https://serviziweb2.inps.it/RichiestaPin/richiestaPIN.do);)
- *2.* Consegnare la delega all'Ufficio Provinciale competente, allegando copia del documento d'identità del professionista*;*
- 3. Il rilascio del PIN d'accesso è subordinato alla verifica da parte dell'ente della presenza del nominativo negli elenchi forniti dagli ordini professionali;

 ricevere dal debitore persona fisica la corrispondenza, incluso email e fax, riguardante i rapporti compresi nella liquidazione giudiziale. Se la liquidazione giudiziale riguarda una società, le Poste Italiane consegneranno direttamente al curatore tutta la corrispondenza. Per quanto riguarda la posta elettronica, ivi compreso la PEC, farsi consegnare dal legale rappresentante le credenziali di accesso (*art. 148 C.C.I.)*

 richiedere, anche telefonicamente, la disponibilità ai creditori di essere nominati nel Comitato

 **entro 30 gg. dalla sentenza**, fornire indicazioni al G.D. in merito alla nomina del Comitato dei Creditori. Segnalare i nominativi dei creditori, o altri soggetti da questi designati, che avessero dato disponibilità a ricoprire l'incarico nonché tutti gli altri creditori allo stato risultanti con indicazione, se possibile, dei relativi crediti *(art. 138, comma 1, C.C.I.)*

#### **ALLEGATO 4 - Istanza del Curatore al G.D. per la nomina del Comitato dei creditori**

 **immediatamente dopo la nomina del Comitato dei Creditori**, inviare loro PEC portante la notifica della loro nomina e la richiesta di accettazione in forma scritta

 **immediatamente dopo l'accettazione del Comitato dei Creditori**, convocarli affinché si riuniscano entro 10 giorni per designare il Presidente ex art. 138, comma 3, C.C.I.

*(se non si forma il Comitato dei Creditori perché nessuno dei creditori ha dato la propria disponibilità oppure se quelli nominati non accettano o per altri motivi, provvede il G.D. ai sensi dell'art. 140, comma 4, C.C.I., che quindi si sostituisce, di fatto, al C.C.)*

*(un modello di lettera per la convocazione del Comitato dei Creditori da parte del Curatore è disponibile sul sito internet [www.liquidazionegiudiziale.eu](http://www.liquidazionegiudiziale.eu/) o [www.librettoverde.it\)](http://www.librettoverde.it/)*

#### **ALLEGATO 5 - Lettera del Curatore al Comitato dei Creditori portante la nomina, la richiesta di accettazione e la convocazione**

 avvisare il debitore ed il Comitato dei Creditori, se nominato, della data nella quale sarà redatto l'inventario (art. 195, comma 1, C.C.I.)

 **nel più breve termine possibile**, rimuovere i sigilli, se in precedenza apposti, e redigere l'inventario avvalendosi, quando occorre, di uno stimatore nominato dallo stesso curatore (art. 195, comma 2, C.C.I.;)

redigere processo verbale delle attività svolte;

verificare l'eventuale esistenza di beni di cui all'articolo 196, comma 1, C.C.I. (beni mobili gravati da diritti reali o personali di terzi e beni del debitore in godimento a terzi)

Prima di chiudere l'inventario, chiedere al debitore o al rappresentante legale se esistono altri beni, avvertendoli delle pene previste in caso di falsa dichiarazione (art. 327 C.C.I.)

L'inventario deve essere sottoscritto da tutti gli intervenuti. L'originale deve essere immediatamente depositato in cancelleria *(riportare in calce il totale).*

Una copia scannerizzata deve essere deposita in PCT.

*Nota 1: l'inventario deve essere redatto anche se negativo perché il debitore deve fare la dichiarazione che non vi sono beni;*

*Nota 2: l'inventario deve essere redatto secondo le norme del C.P.C. (articoli 769 e segg.). Ex art. 775 C.p.c., nell'inventario devono essere indicati anche i beni immobili (solo la descrizione: la stima verrà effettuata a parte a cura del perito designato) nonché le altre attività;*

*Nota 3: rispetto al fallimento non è più prevista l'assistenza del Cancelliere*

 controllare la presenza di beni immobili e/o beni mobili registrati *(esaminare le scritture contabili, richiedere al legale rappresentante e, in casi dubbi, ricontrollare tramite visure catastali o, per gli autoveicoli, visura al PRA)*

La visura al PRA può essere di due tipologie:

- storica, riguardante cioè tutti i veicoli di cui il soggetto indagato è stato proprietario; costo  $\epsilon$  25,67 per ogni nominativo;
- $\bullet$  attuale, relativa cioè ai soli veicoli intestati al momento della richiesta; costo € 6,00 per ogni nominativo richiesto ovvero per ogni targa estratta. Qualora il Curatore abbia ottenuto preventivamente dal GD l'autorizzazione all'istanza di cui al successivo punto H. le visure sono gratuite (si veda circolare ACI del 18.11.2014 Prot. N.005/0006833/14).

Per accedere al servizio:

- Compilare il modulo di richiesta [\(http://www.aci.it/i-servizi/guide-utili/guida](http://www.aci.it/i-servizi/guide-utili/guida-pratiche)[pratiche-](http://www.aci.it/i-servizi/guide-utili/guida-pratiche)auto/modulistica-pra.html), avendo cura di riportare, oltre ai dati del richiedente, i dati anagrafici completi (inclusi P.I. e C.F.) del soggetto per il quale è richiesta la consultazione;
- Allegare al modulo di richiesta di cui sopra dichiarazione sostitutiva di atto notorio del conferimento dell'incarico da parte dell'Autorità Giudiziaria ovvero estratto della sentenza dichiarativa di apertura della liquidazione giudiziale.

 in presenza di beni immobili, notificare una copia autentica dell'estratto della sentenza alla competente Conservatoria (art. 197, comma 2, C.C.I.)

*(la copia autentica la predispone il curatore che ha il potere di autenticare le copie analogiche estratte dagli originali presenti nel fascicolo informatico senza oneri o bolli ex art. 16 bis, comma 9 bis, D.L. 179/2012, convertito in legge 221/2012, come introdotto dal D.L. 90/2014)*

 in presenza di beni mobili iscritti nei pubblici registri, notificare una copia autenticata dal Curatore dell'estratto della sentenza (per il PRA la notifica avviene a mezzo PEC del Curatore all'indirizzo PEC ACI del proprio Tribunale (a Firenze [ufficioprovincialefirenze@pec.aci.it](mailto:ufficioprovincialefirenze@pec.aci.it) - per gli altri PRA inviare al relativo indirizzo PEC) allegando la sentenza (autenticata DIGITALMENTE dal curatore) ed indicando - Il Libretto verde - Adempimenti del [Curatore nella liquidazione giudiziale](http://www.fallimento.it/) -

chiaramente i numeri di targa degli autoveicoli su cui effettuare la trascrizione) *(la trascrizione avviene in esenzione da spese- per informazioni Ufficio di Firenze 055 6124110)*

INVIARE A [ufficioprovincialefirenze@pec.aci.it](mailto:ufficioprovincialefirenze@pec.aci.it) (per altri PRA, ricercare la relativa PEC) 1) LETTERA DEL CURATORE CHE RICHIEDE TRASCRIZIONE PRA DEGLI AUTOVEICOLI …. 2) SENTENZA 3) MODULISTICA DA SCARICARE SU [www.up.aci.it/firenze](http://www.up.aci.it/firenze) scaffale [accedi alla modulistica per la presentazione](http://www.aci.it/index.php?id=2160)  [delle formalità PRA](http://www.aci.it/index.php?id=2160) Nota Libera (Mod. NP3) <http://www.aci.it/i-servizi/guide-utili/guida-pratiche-auto/modulistica-pra.html> COMPILARE CON: ➢ FORMALITA'= CODICE 71 (per liquidazioni e concordati) > IMPORTO= ZERO<br>> ATTO: DATA E FO ➢ ATTO: DATA E FORMA= SE ➢ ALTRI DATI: TRIBUNALE FIRENZE SENTENZA N° .. CURATORE DOTT… ➢ CONTRO= LIQUIDAZIONE GIUDIZIALE ➢ FAVORE: MASSA CREDITORI

 **appena possibile** istituire un registro informatico, consultabile telematicamente, oltre che dal giudice delegato, da ciascuno dei componenti del comitato dei creditori e in cui deve annotare giorno per giorno le operazioni relative alla sua amministrazione. *(art. 136, comma 1, C.C.I.)*

 **ogni mese** firmare digitalmente il registro ed apporvi la marca temporale, in conformità alle regole tecniche per la formazione, la trasmissione, la conservazione, la copia, la duplicazione, la riproduzione e la validazione dei documenti informatici.

 verificare la situazione dei rapporti pendenti alla data di apertura della liquidazione ai fini delle conseguenti determinazioni (artt. 172 e seguenti, C.C.I..): prestare particolare attenzione alle ipotesi più ricorrenti: contratti preliminari di compravendita immobiliare anche relativi ad immobili da costruire, contratti di locazione finanziaria, contratti di locazione di immobili, contratto di affitto di azienda o rami di essa (art. 184 C.C.I.) – possibilità di recedere entro 60 giorni), contratti di appalto, contratti di assicurazione *(fare particolare attenzione ai contratti "passivi" che proseguono e che quindi possono generare debiti prededucibili come locazioni, rapporti di lavoro dipendente ecc.)*

 verificare la sussistenza di rapporti di lavoro dipendente o parasubordinato in essere alla data di apertura della liquidazione, ai fini delle conseguenti determinazioni

 **nel più breve tempo possibile**, accertarsi dell'esistenza di cause pendenti promosse dal debitore prima dell'apertura della liquidazione e che si siano interrotte ai sensi dell'art. 143, comma 3, C.C.I..

*(valutare se comunicare la circostanza dell'intervenuta dichiarazione di apertura della liquidazione al giudice adito in modo che ne possa essere dichiarata formalmente l'interruzione)*

*(i giudizi pendenti in Cassazione non si interrompono)*

 **entro tre mesi decorrenti da quando si è verificata l'interruzione** (che decorre da quando è stata dichiarata dal giudice) proporre l'eventuale prosecuzione o riassunzione previa autorizzazione del G.D. *(art. 305 C.p.C.)*

*(ex art. 128, comma 2, C.C.I., è comunque necessaria l'autorizzazione del G.D. per stare in giudizio ed è necessaria un'autorizzazione per ogni grado)*

*(in mancanza di fondi la procedura può richiedere l'ammissione al gratuito patrocinio per le spese legali)* 

 **entro trenta giorni** dalla dichiarazione di apertura della liquidazione giudiziale, presenta al giudice delegato un'**informativa** sugli accertamenti compiuti e sugli elementi informativi acquisiti relativi alle cause dell'insolvenza e alla responsabilità del debitore ovvero degli amministratori e degli organi di controllo della società

(art. 130, comma 1, C.C.I.)

(*il termine appare molto breve e, siccome non è prorogabile, presentare comunque l'informativa con i soli elementi raccolti anche se non esaurienti)*

 **entro 60 giorni dal deposito del decreto di esecutività dello stato passivo,** presentare al giudice delegato una **relazione particolareggiata** in ordine al tempo e alle cause dell'insorgere della crisi e del manifestarsi dell'insolvenza del debitore, sulla diligenza spiegata dal debitore nell'esercizio dell'impresa, sulla responsabilità del debitore o di altri e su quanto può interessare anche ai fini delle indagini preliminari in sede penale.

Depositare anche una copia per il P.M. (in cartaceo salvo diverse disposizioni della cancelleria).

Alla relazione deve essere allegato il verbale d'interrogatorio ed eventuali altri documenti ritenuti utili e su quanto può interessare anche ai fini delle indagini preliminari in sede penale. Il curatore allega anche il bilancio dell'ultimo esercizio formato ai sensi dell'articolo 198, comma 2, nonché il rendiconto di gestione di cui all'articolo 2487bis del codice civile, evidenziando le rettifiche apportate.

(*Nota 1: è opportuno cercare di rispettare rigorosamente questo termine; nel caso che, alla scadenza, gli elementi raccolti non fossero sufficienti per elaborare un'esauriente relazione, è necessario o chiedere l'autorizzazione al G.D. per una proroga dei termini o presentare comunque la relazione, riservandosi di presentare successive integrazioni.*

*Nota 2: nella relazione, il curatore è bene che si attenga solo a fatti concreti e documentati senza fare affermazioni non suffragate da prove.*

*Nota 3: può accadere che il curatore sia, a distanza anche molto tempo, chiamato come testimone nel processo penale che vede imputato il legale rappresentante o altri soggetti ritenuti responsabili. La testimonianza è obbligatoria. E' necessario che il curatore si rilegga attentamente tutti gli atti e sia molto preparato. E' necessario portare all'udienza tutti i documenti che potrebbero essere utili.*

*Nota 4: nel caso in cui il debitore (o il legale rappresentante) non si presentasse o fosse irreperibile, può essere richiesta al G.D. l'autorizzazione ad avvalersi della forza pubblica per la notifica dell'avviso di convocazione.* 

*Si ricorda che la non presentazione configura il reato di cui all'art. 327, comma 1. C.C.I.)*

**ALLEGATO 6-Istanza per notifica convocazione a mezzo forza pubblica e lettera**

 **se nella relazione vi sono parti relative alla responsabilità penale del fallito e di terzi ed alle azioni che il curatore intende proporre qualora possano comportare l'adozione di provvedimenti cautelari, nonché alle circostanze estranee agli interessi della procedura e che investano la sfera personale del fallito:** chiedere al G.D. di disporre la secretazione di tutta o di parte della relazione. E' consigliabile che sia lo stesso curatore a suggerire al G.D. quali parti devono essere secretate.

1) Nel caso il G.D. disponga la segretazione totale: il curatore dovrà subito portare in cancelleria una copia cartacea integrale della relazione (con allegati) con sopra scritto "copia già secretata destinata alla cancelleria" (che sarà, a cura della Cancelleria, conservata a parte). Al ricevimento della copia cartacea, la cancelleria procederà ad espungere dal fascicolo informatico la relazione già depositata via PCT ed integralmente segretata.

2) Nel caso il G.D. disponga la segretazione solo di alcune parti: come sopra ma il curatore oltre a portare copia cartacea integrale (con allegati) con sopra scritto "copia già secretata destinata alla cancelleria", dovrà anche inviare via PCT una nuova copia della relazione dove, al posto dei paragrafi segretati, scriverà "Parte secretata – Disposizione del G.D. in data .." (o altra espressione simile).

*(informarsi prima in cancelleria sulla prassi esistente: la problematica sorge poiché deve essere espunto dal fascicolo informatico il documento secretato poiché non esiste – al momento – una sezione "secretata" del fascicolo informatico)*

 sulla base della contabilità e dei documenti prodotti in sede d'interrogatorio, compilare l'elenco dei creditori con indicazione degli importi e delle prelazioni nonché l'elenco di coloro che vantano diritti mobiliari e immobiliari su cose in possesso o nella disponibilità del debitore con indicazione dei relativi titoli e depositarlo in cancelleria (art. 198, comma 1, C.C.I.)

*(Nota 1: se non vi è contabilità, compilare gli elenchi sulla base delle domande di apertura della liquidazione giudiziale, dei documenti comunque rinvenuti e delle dichiarazioni fornite dal debitore;*

*nota 2: nella previgente L.F. spesso, per prassi, tale elenco non era depositato)*

 compilare il bilancio dell'ultimo esercizio (art. 198, comma 2, C.C.I. ) (*se a ciò non ha provveduto il debitore ed in questo caso apportare le eventuali rettifiche*) *(nella previgente L.F. spesso, per prassi, tale elenco non era depositato)*

 **non appena vi sono somme sufficienti e prima di pagare qualsiasi spesa di procedura,** controllare sul fascicolo informatico se è stato depositato il "Foglio notizie ex art. 280 T.U. 115/2002" (ex "Campione Civile") e, previa autorizzazione del G.D., provvedere al pagamento

Se nel fascicolo non è stato depositato (come è probabile che sia), il "Foglio notizie" deve essere richiesto alla cancelleria (a Firenze scrivere una mail non PEC a fallimentare.tribunale.firenze $(\partial g)$ giustizia.it)

La cancelleria invierà tramite PCT il "Foglio notizie" ed il modello F23 precompilato.

(Il "Foglio notizie" riporterà sicuramente:

1 - contributo unificato codice 750T (€ 672,00; dal 1.1.2012 euro 740 e dal 25.6.2014 (per Firenze dal n. 166/14 in poi) euro 851;

2 - registrazione sentenza codice 109T  $\epsilon$  200,00.

Oltre a queste voci, ve ne possono essere altre prenotate a debito).

*(Dopo aver effettuato il pagamento, depositare tramite PCT la ricevuta modello F23 in cancelleria)*

*(L'obbligo di pagamento è stabilito dall'art. 146 DPR 115/2002 comma 4)*

# **ADEMPIMENTI NELL'ACCERTAMENTO DEL PASSIVO**

 **senza indugio,** comunicare a coloro che, sulla base della documentazione in possesso o delle informazioni raccolte, risultano creditori o titolari di diritti reali o personali su beni mobili e immobili di proprietà o in possesso del debitore compresi nella liquidazione giudiziale, a mezzo PEC, se l'indirizzo del destinatario risulta dal registro delle imprese ovvero dall'Indice nazionale degli indirizzi di posta elettronica certificata delle imprese e dei professionisti e, in ogni altro caso, mediante lettera raccomandata indirizzata alla sede, alla residenza o al domicilio del destinatario:

a) che possono partecipare al concorso trasmettendo la domanda con le modalità indicate nell'articolo 201, anche senza l'assistenza di un difensore;

b)la data, l'ora e il luogo fissati per l'esame dello stato passivo e il termine entro cui vanno presentate le domande;

c) ogni utile informazione per agevolare la presentazione della domanda e con l'avvertimento delle conseguenze di cui all'articolo 10, comma 3, nonché della sussistenza dell'onere previsto dall'articolo 201, comma 3, lettera e);

d)il domicilio digitale assegnato alla procedura.

2. Se il creditore ha sede o risiede all'estero, la comunicazione può essere effettuata al suo rappresentante in Italia, se esistente.

(artt. 200 e 201 C.C.I.)

*(Note:*

*- le PEC degli enti pubblici sono reperibili gratuitamente sul sito [www.indicepa.gov.it](http://www.indicepa.gov.it/)*

*- l'Indice nazionale degli indirizzi di posta elettronica certificata delle imprese e dei professionisti di cui all'art. 92 è al sito <http://www.inipec.gov.it/>*

*- per i creditori di cui non si reperisce la PEC, inviare lettera raccomandata)*

#### **ALLEGATO 7 - Avviso ai creditori articolo 200**

 comunicare la sentenza anche ai vari uffici potenzialmente interessati (Agenzia delle Entrate competente, INPS, INAIL, Enasarco, Agenzia della riscossione, Società di gestione gas e acquedotto, Telefono, Elettricità, Comune, Città metropolitana, Regione, ecc.)

 valutare l'opportunità di procedere ai sensi dell'art. 209 C.C.I. (Previsione di insufficiente realizzo): il ricorso a tale istituto dovrà peraltro essere attentamente ponderato, stante la difficoltà di prevedere con esattezza le prospettive della liquidazione (fatto salvo il caso di certezza sulla **totale assenza di attivo** acquisibile)

 $\bullet$  in caso si proceda ai sensi dell'art. 209, l'udienza per la verifica del passivo non viene tenuta. (Può essere utile che il curatore, al momento in cui notifica ai creditori il decreto emesso dal collegio ex art. 209, precisi anche che non si terrà l'udienza per la formazione dello stato passivo)

 ricevere le domande di ammissione che i creditori inviano alla PEC della procedura comunicata al R.I.

*(Nota: le domande di ammissione al passivo sono presentate esclusivamente alla PEC comunicata dal curatore Nel caso in cui la domanda di ammissione non sia ripresentata con la modalità prevista dalla legge, si consiglia di inserite la domanda comunque ricevuta nel progetto di stato passivo al fine di farne dichiarare irricevibilità/inammissibilità da parte del G.D.)*

 predisporre elenchi separati dei creditori e dei titolari di diritti su beni mobili e immobili di proprietà o in possesso del debitore, rassegnando per ciascuno le motivate conclusioni (art. 203 C.C.I.).

Il curatore può eventualmente eccepire l'inefficacia del titolo su cui sono fondati il credito o la prelazione, anche se è prescritta la relativa azione nonché:

- **fatti estintivi** del diritto fatto valere: satisfattivi, quali l'adempimento ex art. 1176 c.c., o l'avvenuta e completa restituzione del bene; non satisfattivi, quali le fattispecie ex art. 1230 ss. c.c., ovvero la remissione, la compensazione, la novazione oggettiva, la confusione, l'impossibilità sopravvenuta per causa non imputabile al debitore; la prescrizione del diritto ex artt. 2934 ss. c.c.);

- **fatti modificativi** del diritto fatto valere: il parziale adempimento o la parziale restituzione del bene, la transazione ex art. 1965 c.c., la novazione soggettiva ex art. 1235  $c.c.:$ 

- **fatti impeditivi** del diritto fatto valere: trattasi di fatti che vengono in essere contemporaneamente al fatto costitutivo del diritto: es. motivi di invalidità del contratto per nullità o annullamento;

*(la domanda deve essere corredata dai documenti giustificativi: il creditore deve sempre fornire la prova)*

 **almeno 15 giorni prima dell'udienza per la verifica dello stato passivo**, depositare via PCT le domande di ammissione ed il progetto di stato passivo (art. 203, comma 2, C.C.I.)

 **almeno 15 giorni prima dell'udienza per la verifica dello stato passivo**, trasmettere il progetto di stato passivo ai creditori ed ai titolari di diritti (art. 203, comma 2, C.C.I.) *(la comunicazione va inviata esclusivamente all'indirizzo Pec comunicato dai creditori nella domanda di ammissione al passivo)*

 ricevere le osservazioni che i creditori possono inviare, via PEC, al Curatore e depositarle in cancelleria (art. 203, comma 2, C.C.I.)

partecipare all'esame dello stato passivo.

*(E' consigliato portare una copia dello stato passivo sia in formato cartaceo sia su chiavetta USB. Portare inoltre le domande di ammissione e relativi allegati (su tablet o* 

14 *Il "Libretto verde" dal sito www.librettoverde.it*

*chiavetta USB). Per agevolare il lavoro, stampare almeno quelle che necessitano di particolari disamine).*

In tale udienza il G.D. fisserà anche l'eventuale data per l'esame delle domande tardive

 **immediatamente dopo la dichiarazione di esecutività dello stato passivo,** comunicare l'esecutività e trasmettere copia dello stato passivo a tutti i ricorrenti informando ogni creditore del diritto di proporre opposizione nel caso di mancato accoglimento della domanda

La comunicazione contiene anche la sintetica esposizione delle concrete prospettive di soddisfacimento dei creditori concorsuali.

(art. 205 C.C.I.)

#### **intervento del Fondo di garanzia INPS per la liquidazione del trattamento di fine rapporto e/o dei crediti di lavoro diversi dal TFR:** si veda sul sito [www.librettoverde.it](http://www.librettoverde.it/)  il messaggio INPS n. 2084 del 11.5.2016 che detta le istruzioni agli uffici

*(Il lavoratore, dopo essere stato ammesso al passivo, deve allegare alla domanda che produrrà all'INPS i seguenti documenti:*

- *1) copia autentica dello stato passivo reso esecutivo (autenticato direttamente dal legale del lavoratore o dal curatore);*
- *2) Dichiarazione sostitutiva dell'attestazione della cancelleria che il credito non è stato oggetto di opposizione o di impugnazione (è integrata nella domanda e la firma il lavoratore);*
- *3) Copia autentica del decreto che ha deciso l'eventuale azione di opposizione o impugnazione riguardante i crediti del lavoratore (solo nel caso in cui il credito del lavoratore sia stato oggetto di opposizione o impugnazione) (a cura della Cancelleria competente (non quella fallimentare) o autenticato direttamente dal legale del lavoratore);*
- *4) Modello SR52 (per la liquidazione del TFR e dei Crediti di lavoro) e/o Modello SR95 (per la liquidazione delle omissioni contributive alla previdenza complementare) (a cura del lavoratore). A questo proposito si segnala che nessuna norma di legge prevede che il curatore abbia l'obbligo di compilare le certificazioni e/o il modello SR52. Il Curatore, se vuole, procede solo per spirito di collaborazione e comunque senza spese a carico degli altri creditori. Nel messaggio l'INPS prevede che "In caso di comprovato rifiuto del responsabile della procedura concorsuale di compilare i modelli in questione, come già indicato nella circolare n. 74 del 15 luglio 2008, le domande non devono essere respinte, ma le informazioni necessarie devono essere richieste direttamente al lavoratore tramite l'esibizione di idonea documentazione (per es. istanza di ammissione al passivo) unitamente alla compilazione del modello SR54")*
- *5) Copia della domanda di ammissione al passivo completa di documentazione (conteggi, copia dei cedolini paga etc.) (a cura del lavoratore o del legale).*

*Riassumendo: il curatore non è obbligato a rilasciare o firmare alcun documento. Se vuole, può eventualmente rilasciare la copia autentica dello stato passivo. Per quanto riguarda la firma del Modello SR52 (compilato da lavoratore), si consiglia comunque di non firmare il modello in quanto non vi è un obbligo.*

#### **DOMANDE TARDIVE (art. 208 C.C.I.)**

ricevere alla PEC della procedura le domande tardive

 avvisare il creditore che ha presentato domanda di ammissione tardiva della data dell'udienza nella quale si discuterà la richiesta.

L'avviso deve essere inviato anche a tutti gli altri creditori.

*(se non sono state fissate udienze, richiedere al G.D. la fissazione)*

 **almeno 15 giorni prima dell'udienza**, depositare in cancelleria il progetto di stato passivo relativo alla/e domanda/e tardiva/e e negli stessi termini comunicarlo ai creditori *(la comunicazione va inviata esclusivamente all'indirizzo Pec comunicato dai creditori nella domanda di ammissione al passivo)*

partecipare all'udienza di verifica

*(E' consigliato portare una copia dello stato passivo sia in formato cartaceo sia su chiavetta USB. Portare inoltre le domande di ammissione e relativi allegati (su tablet o chiavetta USB). Stampare almeno quelle che necessitano di particolari disamine).*

 **immediatamente dopo la dichiarazione di esecutività dello stato passivo delle tardive,** comunicare l'esecutività e trasmettere copia dello stato passivo a tutti i ricorrenti informando ogni creditore del diritto di proporre opposizione nel caso di mancato accoglimento della domanda

*(dopo l'udienza si dovrebbero avvisare tutti i creditori e non solo quelli che hanno presentato l'istanza di ammissione tardiva)*

 **Surroga INPS per TFR ed altri crediti:** non è più necessario procedere alla fissazione dell'udienza tardiva quando l'INPS deposita domande di ammissione allo stato passivo (anche tardive ed anche decorso il termine di 6 mesi + giorni sospensione feriale dalla esecutività), per surroga TFR e altri crediti.

Il Curatore, previa verifica della correttezza formale e sostanziale dei documenti, presenterà apposita istanza al G.D. per chiedere l'autorizzazione a modificare lo stato passivo per surroga legale.

Una volta avuto il provvedimento del G.D., il Curatore dovrà successivamente procedere alla rettifica dello stato passivo *(art. 230, comma 2, C.C.I.)*

#### **DOMANDE SUPERTARDIVE (art. 208, comma 3, C.C.I.)**

Sono le domande presentate oltre il temine per le tardive ovvero le domande presentate oltre 6 mesi + giorni sospensione feriale (o 12 mesi se indicato in sentenza) dal deposito del decreto di esecutività dello stato passivo.

Al termine annuale si applica la sospensione feriale La procedura da seguire è la seguente:

 chiedere al G.D. la fissazione di un'udienza per la loro trattazione (deve essere fissata l'udienza: Cassaz. 21596/2012)

 avvertire i creditori che hanno presentato la domanda della data dell'udienza fissata dal G.D. *(nonché tutti gli altri creditori)*

#### comparire all'udienza

*(il G.D. dichiarerà con decreto la non ammissibilità a meno che non sia dimostrato – art. 208, comma 3 – che il ritardo è dipeso da causa non imputabile al creditore) (vengono in genere ammessi i creditori che non hanno ricevuto gli avvisi art. 200 e quelli sorti o accertati successivamente all'apertura della liquidazione)*

comunicare al creditore l'esito dell'udienza

#### **OPPOSIZIONI ED IMPUGNAZIONI ALLO STATO PASSIVO**

 $\bullet$  art. 206 - Valutare se costituirsi tramite legale. Ad ogni modo comparire sempre all'udienza

*(anche se non costituito, ex art. 117 C.P.C. il giudice può disporre l'interrogatorio non formale del Curatore per acquisire elementi fattuali ai fini della decisione)*

### **ADEMPIMENTI NELLA LIQUIDAZIONE DELL'ATTIVO**

 **entro 60 giorni dalla redazione dell'inventario ed in ogni caso non oltre 150 giorni dalla dichiarativa di apertura**, predisporre un "programma di liquidazione" (art. 213)

#### **ALLEGATO N. 8 – BOZZA DI UN PROGRAMMA DI LIQUIDAZIONE**

 trasmettere il "programma di liquidazione" al Giudice Delegato per l'autorizzazione alla sottoposizione al comitato dei creditori per l'approvazione (art. 213, comma 7, C.C.I.)

 **una volta avuta l'autorizzazione del G.D.,** sottoporre il "Programma di liquidazione" all'approvazione del Comitato dei Creditori

*(se il Comitato dei Creditori non è costituito, sottoporre il "Programma di liquidazione" all'approvazione del G.D. ex art. 140, comma 4, C.C.I.)*

 chiedere al G.D. l'autorizzazione all'esecuzione degli atti ad esso conformi (art. 213, comma 7, C.C.I.)

 ottenere l'autorizzazione del Comitato dai Creditori se non si intende acquisire all'attivo uno o più beni oppure se s'intende rinunciare alla loro liquidazione e poi avvertire tutti i creditori *(i quali potranno iniziare azioni esecutive o cautelari sui beni rimessi nella disponibilità del debitore)*

*(Art 213, comma 2, C.C.I. - se l'attività di liquidazione appaia manifestamente non conveniente)*

*(valutare questa possibilità per i beni che potrebbero portare solo oneri come siti inquinati ecc.)*

*Il "Libretto verde" dal sito www.librettoverde.it* 17

*(si presume che l'attività liquidatoria sia manifestamente non conveniente dopo sei infruttuosi esperimenti di vendita)*

*(si veda, su quest'argomento, l'interessante nota del Tribunale di Savona del 22 febbraio 2017 sul sito internet [www.librettoverde.it\)](http://www.librettoverde.it/)*

 procedere alle vendite secondo le modalità stabilite nel "programma di liquidazione" e conformemente alle autorizzazioni del G.D.

 in caso di vendita di beni strumentali non conformi alla normativa sulla sicurezza, o in casi dubbi, apporre la clausola *"bene non commerciabile come attrezzatura da lavoro così come definita dal D.Lgs. n. 81/08 e successive modificazioni e integrazioni*" *(per maggiori approfondimenti su questo argomento, si veda lo studio dell'Ing. Francesco Grazzini riportato sul sito internet [www.liquidazionegiudiziale.eu](http://www.liquidazionegiudiziale.eu/) o [www.librettoverde.it\)](http://www.librettoverde.it/)*

 effettuare le vendite tramite procedure competitive (art. 216 C.C.I.) anche avvalendosi di soggetti specializzati e sulla base di stime effettuate da parte di operatori esperti

 effettuare adeguate forme di pubblicità assicurando la massima trasparenza, partecipazione ed informazione agli interessati

*(come da regolamento del Ministero della Giustizia)*

*(per il Tribunale di Firenze avvalersi di [www.astegiudiziarie.it](http://www.astegiudiziarie.it/) che ha stipulato apposita convenzione)*

 in caso di sopravvenute esigenze, presentare un supplemento al "Programma di liquidazione" (art. 213, comma 6), con le modalità in precedenza illustrate

 entro cinque giorni dal trasferimento di ciascun bene, informare il G.D. ed il Comitato dei Creditori *(art. 216, comma 9, C.C.I.)*

 nel caso di vendita di autoveicoli con fermo amministrativo apposto da Equitalia, scrivere alla stessa per richiederne la cancellazione

### **ADEMPIMENTI NELLE VENDITE DEI BENI IMMOBILI**

 in sede di interrogatorio e di redazione dell'inventario, richiedere al debitore (o ai soci illimitatamente responsabili o al legale rappresentante) se vi sono beni immobili caduti nella liquidazione; tuttavia, per precauzione, effettuare delle verifiche presso le Conservatorie, gli Uffici Tecnici Erariali, cassetto fiscale e banche dati ex art. 49, comma 3, lettera f)

inserire i beni immobili nell'inventario *(solo descrizione senza indicazione di valore)*

 **al più presto,** notificare una copia autentica dell'estratto della sentenza di apertura della liquidazione alla competente Conservatoria (art. 197, comma 2, C.C.I.) *(per adempiere a quanto richiesto dalla Legge, il Curatore deve solo effettuare la notifica, la trascrizione sarà a cura dell'Ufficio).*

18 *Il "Libretto verde" dal sito www.librettoverde.it*

*(la copia autentica la predispone il curatore che ha il potere di autenticare le copie analogiche estratte dagli originali presenti nel fascicolo informatico senza oneri o bolli ex art. 16 bis, comma 9 bis, D.L. 179/2012, convertito in legge 221/2012, come introdotto dal D.L. 90/2014)*

 nominare un "esperto" che dovrà predisporre la relazione di stima degli immobili richiedendo tutti i dati necessari (art. 216, comma 1, C.C.I.)

Se dalla perizia emergono delle irregolarità edilizie, si ricorda che, se queste sono sanabili, l'acquirente potrà presentare domanda di condono entro 120 giorni dal decreto di trasferimento.

Le irregolarità comunque non dovrebbero mai creare problemi per la procedura in quanto le vendite concorsuali avvengono nello stato di fatto e di diritto in cui i beni si trovano. Dovrà essere l'acquirente a valutare se eventuali irregolarità siano sanabili o meno e tener conto del relativo costo

*(la stima deve essere redatta e consegnata secondo le modalità previste dall'art. 216, comma 1)*

*(per quanto riguarda l'A.P.E., si è consolidato un orientamento che la ritiene non necessaria nelle vendite coattive. In caso di vendita a mezzo notaio, viene in genere però richiesta)*

*(tipicamente la relazione di stima non deve essere giurata in quanto l'incarico è conferito dal Curatore non è quindi una C.T.U. Accertarsi però della prassi vigente: ad esempio nel Tribunale di Firenze è stata introdotta la necessità del giuramento formale)*

controllare se vi sono esecuzioni immobiliari pendenti

*(Nota 1: chiedere notizie presso la cancelleria del Tribunale ove sono ubicati gli immobili Nota 2: un'esecuzione si considera pendente fino all'effettiva distribuzione del ricavato dalla vendita)*

 $\bullet$  in caso di esistenza di esecuzioni immobiliari in corso, fare istanza cartacea alla relativa cancelleria per chiedere la "visibilità" del fascicolo ovvero accedere al fascicolo PCT allo scopo di controllare la situazione

 valutare l'opportunità di subentrare in eventuali procedure esecutive immobiliari pendenti alla data di apertura della liquidazione; in caso negativo presentare istanza al G.E. per far dichiarare l'improcedibilità dell'esecuzione (art. 216, comma 10, C.C.I.)

 In caso di esecuzione iniziata da parte del Credito Fondiario o da altro istituto esercente il credito fondiario ed esecutante a tale titolo, intervenire nel procedimento valutando con il G.D. la fase di questo e sostituirsi a tutti i creditori diversi dal Fondiario che, comunque, dovrà presentare domanda di insinuazione al passivo

*(nota 1: è opportuno ricordare che il Curatore può intervenire personalmente ed in tal caso non è richiesto il patrocinio di un legale (Cass. 1681/69). In caso di subentro è necessario invece avvalersi di un legale)*

*(nota 2: il ricavato della vendita, ancorché avvenuta in sede di esecuzione, deve essere sempre consegnato al Curatore; il Fondiario può farsi assegnare a titolo provvisorio fino all'85% del ricavato ma è solo con il piano di riparto che verrà determinata la somma*  *definitiva che verrà destinata al Fondiario stesso. Se il Fondiario non presenta domanda di ammissione, non ha diritto ad alcuna somma)*

*(nota 3: si veda la CIRCOLARE ESPLICATIVA DEI RAPPORTI TRA ESECUZIONI IMMOBILIARI E FALLIMENTO IN PRESENZA DI CREDITO FONDIARIO* del Tribunale di Firenze del 19.9.2019 tra gli allegati sul sito www.librettoverde.it)

 procedere alla vendita secondo le modalità previste dal "Programma di liquidazione" tramite procedure competitive assicurando la massima trasparenza, informazione e partecipazione degli interessati.

Effettuare almeno tre esperimenti di vendita ogni anno (art. 216, comma 2, C.C.I.).

 **In caso di beni indivisi**, valutare se è conveniente/possibile la vendita della quota *(Note:*

- *è quasi sempre opportuno iniziare una divisione in quanto, in genere, è difficile vendere una quota indivisa;*
- *a seconda dei Tribunali, la causa di divisione può essere anche endoprocedurale (ovvero davanti al GD)*
- *la cessione può essere effettuata a seguito di transazione con gli altri comproprietari (per evitare la causa di divisione o prima della sua conclusione)*

*(per vendere l'intero, e quindi evitare la divisione, si può cercare di farsi dare una procura dai comproprietari)*

 effettuare le vendite con modalità telematiche tramite il portale delle vendite pubbliche, salvo che tali modalità siano pregiudizievoli per gli interessi dei creditori o per il sollecito svolgimento della procedura (art. 216, comma 4)

 **per le vendite effettuate dal Giudice Delegato ex art. 216, comma 3**: presentare l'istanza di autorizzazione alla vendita (esecuzione atto conforme al programma di liquidazione approvato) via PCT con allegata bozza di ordinanza di vendita

Valutare se chiedere che la vendita sia delegata ex art. 591 bis c.p.c.. In tale caso il soggetto delegabile deve essere iscritto nell'elenco di cui all'art. 179 ter disp. attuazione c.p.c. e può essere anche lo steso curatore

 **per la vendita presso il Curatore (o notaio) non secondo l'art. 216, comma 3:** presentare l'istanza di autorizzazione alla vendita attraverso il PCT allegando l'avviso di vendita (che sarà sottoscritto dal curatore con le modalità autorizzate dal G.D.)

 nell'avviso di vendita indicare sempre se il bene è libero o se è occupato. Se è occupato dal debitore, non indicare che è libero ma che è occupato dal debitore. Se occupato da altri, indicare se il titolo è opponibile o meno

 in casi di occupazione senza titolo, si può richiedere l'emissione dell'ordine di liberazione ex art. 560 c.p.c.

 **effettuare la pubblicità** prevista nel Programma di liquidazione e/o disposta dal giudice. Effettuare comunque sempre la pubblicità sul P.V.P. (portale delle vendite pubbliche) Valutare se contattare direttamente potenziali interessati (condomini, vicini, ecc.) Possono essere previste inoltre tutte quelle altre modalità pubblicitarie ritenute opportune in ordine alla tipologia ed ubicazione del bene.

 **prima del completamento delle operazioni di vendita**, dare notizia mediante notificazione ai creditori ipotecari e a quelli comunque muniti di privilegio sul bene (art. 216, comma 2, C.C.I.)

*(Nota 1: si raccomanda di effettuare queste formalità al più presto possibile in modo da avere la possibilità di intervenire in caso di errori o altri disguidi. E' opportuno verificare la domiciliazione dei creditori così come risulta dalle iscrizioni e dalle trascrizioni)*

*(Nota 2: la notifica va effettuata al domicilio ipotecario eletto. In mancanza, va notificato alla Conservatoria presso la quale vi è la iscrizione o trascrizione e presso la sede legale del creditore)*

*(Nota 3: la notifica deve essere effettuata a mezzo ufficiale giudiziario. Non è, possibile a mezzo PEC)*

 **Entro cinque giorni** dalla conclusione della procedura di vendita di ciascun bene, darne notizia agli organi della procedura allegando la relativa documentazione (art. 216, comma 9, C.C.I.)

 effettuata la vendita e riscosso il prezzo, richiedere al G.D. l'emissione del decreto di trasferimento con il quale ordina anche la cancellazione delle **iscrizioni** relative ai diritti di prelazione (ipoteche) e delle **trascrizioni** dei pignoramenti e dei sequestri conservativi, nonché di ogni altro vincolo (art.217, comma 2, C.C.I.)

Per la corretta intestazione del bene, è necessario richiedere all'acquirente un certificato anagrafico, se persona fisica, oppure un certificato del Registro Imprese, se società.

L'acquirente persona fisica che richiede le agevolazioni fiscali "prima casa" deve firmare apposita dichiarazione – autocertificazione predisposta dalla Cancelleria e consegnare fotocopia di un documento di identità

*(vedi allegato sul sito internet [www.liquidazionegiudiziale.eu](http://www.liquidazionegiudiziale.eu/) [o www.librettoverde.it\)](http://www.librettoverde.it/)*

Il curatore, nell'istanza, deve attestare che il saldo prezzo è stato versato sul c/c della procedura ed allegare fotocopia del versamento del saldo prezzo sul c/c bancario

*(per gli adempimenti fiscali, vedere la guida "Adempimenti fiscali del curatore" e si legga la "Guida alla registrazione dei decreti di trasferimento" riportata tra gli allegati sui siti internet [www.liquidazionegiudiziale.it](http://www.liquidazionegiudiziale.it/) e [www.librettoverde.it\)](http://www.librettoverde.it/)*

Ricapitolando, quando si richiede l'emissione di un decreto di trasferimento è necessario produrre:

- \* visure catastali
- \* ispezioni ipotecarie
- \* avviso di vendita
- \* domanda/e di partecipazione alla procedura competitiva
- \* verbale di aggiudicazione
- \* prova del pagamento in acconto e saldo
- \* APE ove rilasciato

\* Se l'acquirente è una persona fisica, dichiarazione del regime patrimoniale coniugale (se comunione indicare le generalità del coniuge allegando documento di identità ed estratto di matrimonio)

- \* Se l'acquirente è una persona fisica, copia di un documento di identità
- \* Se l'acquirente è società allegare visura camerale aggiornata.
- \* se terreni, certificato di destinazione urbanistica aggiornato
- \* bozza decreto (anche su sopporto informatico)

Ulteriori avvertenze:

- 1) nel decreto di trasferimento devono essere indicata la situazione urbanistica (autorizzazioni, condoni, concessioni, ecc.), la provenienza, confini e conformità catastale
- 2) la sentenza di apertura della liquidazione trascritta non si cancella
- 3) non vi deve essere la formula di esonero di responsabilità per il Conservatore

#### **ALLEGATO N.9: ISTANZA PER RICHIEDERE L'EMISSIONE DEL DECRETO DI TRASFERIMENTO**

#### **ALLEGATO 10 – BOZZA DECRETO DI TRASFERIMENTO E CANCELLAZIONE IPOTECHE**

 predisposto il decreto di trasferimento in bozza, inviarlo all'Agenzia delle Entrate per la "pre tassazione" via e mail all'indirizzo

dp.firenze.utfirenze2.attigiudiziari@agenziaentrate.it

*(per la procedura di registrazione si veda la "Guida alla registrazione dei decreti di trasferimento" riportata sul sito internet)* 

 depositare l'istanza con cui si chiede l'emissione del decreto di trasferimento a mezzo PCT allegando una bozza di decreto di trasferimento. Nell'istanza richiedere l'autorizzazione al pagamento delle imposte gravanti il decreto di trasferimento così come comunicate in sede di "pre tassazione"

#### **appena firmato il decreto di trasferimento**, effettuare i pagamenti (**entro 60 giorni dalla data della firma del decreto di trasferimento ex comma 1-bis art. 13 T.U.R.)**, con modello F24;

*(se il trasferimento non avviene con decreto di trasferimento il termine è quello ordinario di 20 giorni)*

per la registrazione del decreto di trasferimento si può procedere in due modi

#### **1 Modalità di registrazione senza richiesta di pre-tassazione all'Agenzia delle Entrate:**  1) Il curatore, laddove sia in grado di calcolare autonomamente le imposte da pagare a seguito del decreto di trasferimento, avrà cura di richiedere all'aggiudicatario l'importo necessario – salvo conguaglio - che dovrà essere accreditato sul conto corrente della procedura (unitamente al saldo prezzo o in ogni caso prima di sottoporre il Decreto di Trasferimento alla firma);

2) dopo la firma del Decreto di Trasferimento inviare all'Ufficio delle Entrate il decreto firmato e repertoriato, insieme al resto della documentazione (istanze, agevolazioni, documenti d'identità).

3) L'Agenzia delle Entrate inserirà il decreto a sistema con la liquidazione dell'imposta. 4) Dopo 2-3 giorni, cercare il decreto sul sito internet dell'Agenzia delle Entrate al link: [https://www1.agenziaentrate.gov.it/servizi/tassazioneattigiudiziari/registrazione.htm?passo](https://www1.agenziaentrate.gov.it/servizi/tassazioneattigiudiziari/registrazione.htm?passo=0)  $=0$ 

(come tutti gli altri provvedimenti giudiziari), avendo cura di inserire i seguenti estremi: Ufficio: Firenze UT DPFI

Ente: 005 (per DT del Tribunale ordinario) oppure 012 (per DT del Tribunale Fallimentare) Anno: anno del R.G. della procedura (per DT del Tribunale ordinario) oppure anno del repertorio (per DT del Tribunale Fallimentare)

Natura: DT

Numero: numero del R.G. della procedura (per DT del Tribunale ordinario) oppure numero del repertorio (per DT del Tribunale Fallimentare).

5) dalla schermata contenente i dati del DT, scaricare il modello F24, contenente il "codice atto" necessario per abbinare il pagamento al provvedimento giudiziario.

6) Trascorsi 12-15 giorni dal pagamento, controllare se sul sito compare la dicitura ATTO REGISTRATO

#### **2 Modalità di registrazione con richiesta di pre-tassazione all'Agenzia delle Entrate:**

1) Inviare all'Agenzia delle Entrate la bozza del Decreto di Trasferimento insieme al resto della documentazione (istanze, agevolazioni, documenti d'identità) in un unico file per la pre- tassazione.

2) Una volta pervenuta la pre-tassazione con i codici F24, richiedere all'aggiudicatario l'importo necessario per il pagamento delle imposte **che dovrà essere accreditato sul conto corrente della procedura prima di sottoporre il decreto di trasferimento alla firma del G.D..** 

3) dopo la firma del Decreto di Trasferimento inviare all'Ufficio delle Entrate il decreto firmato e repertoriato, insieme al resto della documentazione (istanze, agevolazioni, documenti d'identità e pre-tassazione).

4) Procedere come i punti da 2) a 6) delle modalità senza pre-tassazione.

Con il pagamento a mezzo F24 non sarà necessario inviare all'Ufficio delle Entrate il pagamento, poiché il sistema, grazie al codice atto del modello F24, effettua la registrazione in automatico. Solo qualora, decorsi 12-15 giorni, non comparisse la dicitura ATTO REGISTRATO, occorrerà inviare il pagamento all'Ufficio.

 appena il cancelliere ha annotato sull'originale del decreto di trasferimento la registrazione e lo ha depositato nel fascicolo informatico, estrarre una copia ed autenticarla con la dizione "Attestazione ex art. 52 D.L. 90/2014. Copia conforme all'atto contenuto nel fascicolo informatico.

*(Non sono dovuti bolli o diritti di copia).*

 **entro 30 giorni dalla vendita**, effettuare la trascrizione alla competente Conservatoria dei Pubblici Registri Immobiliari presso l'Agenzia del Territorio richiedendo contestualmente anche la volturazione catastale.

*(Nota: le spese a carico della procedura sono quelle relative alla cancellazione dei gravami; a carico dell'acquirente sono tutte le altre ovvero: gli eventuali onorari del notaio, l'imposta di registro (o l'IVA) e quelle ipotecarie e catastali, la trascrizione nei Pubblici Registri Immobiliari, le volture catastali ed eventuale costo del tecnico e tutti i bolli per le copie autentiche esclusi quelli per la cancellazione dei gravami)*

*(se è stabilito nell'avviso di vendita, anche le spese di cancellazione possono essere fatte gravare sull'acquirente)*

*Pagamento con modello F24 Elide*

procedere alla cancellazione delle ipoteche, dei pignoramenti, sequestri ed altri vincoli

*(Nota 1: per alcune Conservatorie, tra cui Firenze, le cancellazioni avvengono solo dietro presentazione di certificazione di mancata opposizione. Il procedimento è il seguente: trascorsi almeno 20 giorni dalla trascrizione, portare la nota di trascrizione in Cancelleria e farsi rilasciare una copia autentica del decreto di trasferimento e cancellazione ipoteche con l'attestazione del Cancelliere di non opposizione al decreto di trasferimento. Sono dovuti:*

*- bollo da euro 16,00*

*- diritti di copia autentica nei seguenti importi:*

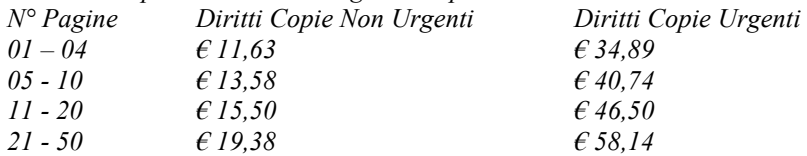

*Sono previsti 20 gg. in caso di decreto di trasferimento emesso dal GD ex art. 216, comma 3, (vendita effettuata secondo le disposizioni del codice di procedura civile in quanto compatibili). Secondo tale previsione, per quanto riguarda i termini, si dovranno infatti ragionevolmente applicare le disposizioni specifiche, cioè l'art. 617 c.p.c. laddove stabilisce 20 gg. per proporre le opposizioni.* 

*In parole povere se sul decreto di trasferimento viene menzionato l'art.586 c.p.c. i giorni diventano 20 (e non 90 ex art. 124, comma 2, C.C.I.))*

*(Nota 2: per quanto riguarda la trascrizione della sentenza di apertura della procedura, si ritiene che non debba essere cancellata perché è una semplice notizia.)*

 se la vendita dell'immobile non è avvenuta con decreto di trasferimento del G.D, (ad esempio con rogito notarile), trascorsi almeno 20 giorni dalla trascrizione, fare istanza per richiedere la cancellazione delle ipoteche e dei pignoramenti allegando copia del rogito notarile e le visure ipotecarie e catastali

*(Nota 1: una volta firmato dal GD, il provvedimento sarà inviato dalla cancelleria alla registrazione; trascorsi alcuni giorni, verificare sul sito dell'A.E. il conteggio, compilare e stampare il modello F24, provvedere al pagamento e fare poi una copia autentica del decreto di trasferimento e cancellazione ipoteche (su cui il cancelliere nel frattempo avrà annotato la registrazione) con l'attestazione del cancelliere stesso di non opposizione al decreto di trasferimento da consegnare al notaio rogante).*

*Istruzioni su come verificare il conteggio dell'A.E. e compilare il modello F24: 1 Andare sul sito*

*<https://www1.agenziaentrate.gov.it/servizi/tassazioneattigiudiziari/registrazione.htm?passo=0> 2 scegliere l'ufficio competente alla registrazione (per Firenze: FIRENZE UTDPFI) 3 Campo ente emittente: 12 - TRIBUNALE SEZ. FALLIMENTARE*

*4 Natura provvedimento: FA – FALLIMENTO 5 Numero: il numero di repertorio dato dalla cancelleria 6 Sottonumero: non si compila.*

 **appena firmato il decreto di cancellazione ipoteche**, effettuare i pagamenti (**entro 60 giorni dalla data della firma del decreto di trasferimento ex comma 1-bis art. 13 T.U.R.)**, con modello F24;

 **alla consegna dell'immobile:** stendere un verbale in contraddittorio con l'acquirente da cui risulti, tra l'altro, la data di immissione in possesso, la consegna delle chiavi e di altri eventuali materiali ecc.

*(la consegna dell'immobile avviene, di norma, una volta trasferita la proprietà)*

dopo la vendita effettuare

- versamenti IMU/TASI (vedere la sezione del Libretto verde "Adempimenti fiscali del curatore" su [www.liquidazionegiudiziale.eu](http://www.liquidazionegiudiziale.eu/) [o www.librettoverde.it](http://www.librettoverde.it/) )

- notifica al condominio della vendita effettuata;

- richiesta al condominio degli oneri condominiali dalla data di apertura della procedura alla data della vendita;

- pagamento degli oneri condominiali dalla data di apertura della procedura alla data della vendita (*da versarsi in prededuzione ex art. art. 30 L. 11/12/2012 n. 220*)

- pagamento dei contributi consorzi obbligatori

 in caso di trasferimento di immobile sul quale insiste un **impianto fotovoltaico**, le modalità con le quali richiedere il trasferimento di titolarità di un impianto laddove sia in corso una procedura concorsuale sono riportate nel "Manuale Utente per la Richiesta di Trasferimento di Titolarità" aggiornato a maggio 2017 del GSE.

I documenti necessari sono i seguenti:

- modulo di richiesta di trasferimento di titolarità della convenzione (scaricabile dal portale in caso di procedura telematica di cambio titolarità), sottoscritto per il cedente dal curatore;

- sentenza dichiarativa con contestuale nomina del curatore oppure, in caso di sostituzione/revoca dello stesso, decreto di nomina del nuovo curatore;

- titolo di trasferimento della proprietà dell'impianto (es. decreto di trasferimento, contratto redatto nella forma dell'atto pubblico o della scrittura privata autenticata ex art. 1350, n. 1), codice civile);

- fotocopia leggibile (fronte retro) di un documento di riconoscimento in corso di validità del curatore;

- fotocopia leggibile (fronte retro) di un documento di riconoscimento in corso di validità del subentrante/rappresentante legale della ditta/società;

- visura camerale storica aggiornata della ditta/società cedente (con validità 6 mesi dalla data di rilascio); qualora la ditta/società cedente fosse cessata l'operatore dovrà comunque fornire una visura camerale storica aggiornata da cui si evinca la cessazione/cancellazione;

- visura camerale storica aggiornata della ditta/società subentrante (con validità 6 mesi dalla data di rilascio) che attesti lo stato attivo della stessa; qualora dalla visura la ditta/società risulti inattiva è necessario allegare anche la denuncia di inizio attività;

- copia di una bolletta recente dalla quale si evincano il codice POD e i dati dell'intestatario dell'utenza. Nel caso in cui all'impianto sia associata una convenzione di Scambio Sul Posto la bolletta dovrà obbligatoriamente essere intestata al subentrante; in alternativa sarà possibile fornire copia della richiesta di voltura inoltrata all'Impresa di Vendita/Gestore di Rete (con ricevuta di trasmissione) o un'autocertificazione con la quale si dichiara che è stata richiesta la voltura dell'utenza a favore del subentrante (resa ai sensi del D.P.R. 445/2000, sottoscritta e con indicazione del codice POD e dell'indirizzo di fornitura dell'energia elettrica); il GSE si riserva la facoltà di richiedere successivamente una bolletta intestata al subentrante;

- copia dell'Autorizzazione Unica volturata;

- copia dell'istanza di voltura dell'Autorizzazione Unica presentata all'Amministrazione competente. In tale ipotesi il procedimento volto al cambio di titolarità di competenza del GSE rimarrà necessariamente sospeso, congiuntamente al riconoscimento degli incentivi, fino al conseguimento dell'atto di voltura;

- in caso di titoli autorizzativi/abilitativi diversi dalla Autorizzazione Unica: copia della comunicazione con la quale viene reso noto alle Amministrazioni che hanno rilasciato il titolo, il trasferimento di titolarità, rispetto al quale non sia stato manifestato dissenso (la comunicazione dovrà essere completa di protocollo di ricezione dell'ente o di ricevuta di trasmissione a/r, fax, pec, e-mail, ecc) oppure dichiarazione di esenzione dall'obbligo di comunicazione;

- copia della licenza di officina elettrica rilasciata dall'Agenzia delle Dogane a favore del subentrante o la richiesta di rilascio della licenza (accompagnata dalla ricevuta di ritorno della raccomandata A/R), obbligatoria solo per impianti superiori a 20 kW;

- copia della voltura della Concessione di derivazione delle acque (obbligatoria per impianti idroelettrici).

# **ALTRI ADEMPIMENTI DURANTE LA PROCEDURA**

#### **RECUPERO CREDITI, SUBENTRO IN PROCEDURE ESECUTIVE, AZIONI DI RESPONSABILITA' ED ALTRI ADEMPIMENTI**

 richiedere il pagamento immediato dei crediti vantati ai debitori risultanti dalla contabilità

*(Se la contabilità è assente oppure non aggiornata, richiedere il pagamento sulla base della documentazione comunque rinvenuta e delle notizie avute dal debitore durante l'interrogatorio)*

Prima di procedere al recupero coattivo del credito o ad intraprendere altre azioni legali, allo scopo di non gravare la procedura di inutili spese, è necessario accertarsi:

- a) che il credito sia esattamente documentato (fattura, D.D.T., ecc.) e che la pretesa sia fondata;
- b) che il soggetto contro cui si intende agire sia sicuramente solvibile;
- c) che il debitore non possa eccepire la compensazione

 in presenza di molti crediti da incassare, valutare di avvalersi delle società specializzate nella gestione ed incasso dei crediti *(si consiglia di procedere al più presto poiché esperienza insegna che il trascorrere del tempo riduce sensibilmente le probabilità di incasso)*

 verificare se vi sono in corso, o vi sono state, esecuzioni mobiliari o immobiliari sui beni della fallita ditta. In caso di esecuzioni già terminate (prezzo distribuito), valutare l'eventualità di azioni revocatorie. Nel caso di esecuzioni in corso alla data di apertura della liquidazione, il Curatore può subentravi oppure può farne dichiarare l'improcedibilità presentando istanza al Giudice dell'Esecuzione (art. 216, comma 10, C.C.I.)

 $\bullet$  valutare eventuali responsabilità degli organi sociali e/o di terzi che hanno comunque, con i loro comportamenti, causato un danno alla massa dei creditori (art. 255 C.C.I.) *(in presenza di evidenti responsabilità e di danni, l'azione civile è obbligatoria. Il Curatore che omettesse di intraprendere queste azioni, diventa responsabile in proprio e dovrà lui risarcire i danni al posto dei soggetti che non ha chiamato in giudizio) (prima di iniziare azioni, valutare se i soggetti sono solvibili. Se non sono solvibili,* 

*presentare istanza per farsi autorizzare a non intraprendere azioni per questo motivo)*

 nel caso di procedimento penale contro organi sociali e/o terzi in cui la procedura, in persona del curatore, è parte danneggiata, valutare la costituzione di parte civile

*(da fare sempre se i soggetti sono solvibili e se già non è in corso una autonoma azione civile per gli stessi fatti)*

*(deve essere autorizzata dal GD e comporta la nomina di un avvocato "penalista")*

 verificare se vi erano, oltre a quelli legali, amministratori di fatto, accomandanti ingeritisi nella gestione della fallita società, ditte individuali dei soci illimitatamente responsabili ex art. 256 C.C.I. *(In caso affermativo, riferire immediatamente al G. D. per i provvedimenti del caso)*

 poiché il Curatore, nell'esercizio delle sue funzioni, è pubblico ufficiale, deve tempestivamente denunciare eventuali fatti che potrebbero costituire ipotesi di reati di cui è venuto a conoscenza (art. 127 C.C.I.)

#### **GESTIONE INCASSI E CONTO CORRENTE DELLA PROCEDURA**

 **non appena si riscuotono somme**, aprire un c/c bancario o postale intestandolo alla procedura *(la scelta dell'istituto bancario o postale è competenza del curatore e non necessita di autorizzazioni ma è dovere del Curatore controllare che siano sempre applicate le migliori condizioni di mercato) (art. 131, comma 1, C.C.I.)*

comunicare al G.D. l'apertura del conto indicandone gli estremi

 **entro 10 giorni dalla riscossione**, versare le somme sul c/c aperto dal curatore ed intestato alla procedura *(art. 131, comma 1, C.C.I.)*

 effettuare i prelievi a mezzo copia conforme del mandato di pagamento del G.D. *(nel periodo di intestazione "Fondo unico giustizia" del conto corrente, su disposizione di Equitalia Giustizia s.p.a.) (art. 131, comma 3, C.C.I.))*

 annotare entrate ed uscite giorno per giorno nel registro informatico, tenendo un conto autonomo delle vendite dei singoli beni immobili oggetto di privilegio speciale e di ipoteca e dei singoli beni mobili o gruppo di mobili oggetto di pegno e privilegio speciale, con analitica indicazione delle entrate e delle uscite di carattere specifico e della quota di quelle di carattere generale imputabili a ciascun bene o gruppo di beni secondo un criterio proporzionale *(art. 136, comma 1 e 223, comma 3, C.C.I.).*

 tenere il registro informatico in modo che sia consultabile telematicamente, oltre che dal giudice delegato, da ciascuno dei componenti del comitato dei creditori.

**Mensilmente** firmare digitalmente il registro ed apporvi la marca temporale, in conformità alle regole tecniche per la formazione, la trasmissione, la conservazione, la copia, la duplicazione, la riproduzione e la validazione dei documenti informatici *(art. 136, comma 1, C.C.I.).*

*(non è chiaro se l'apposizione della marca temporale deve essere effettuata tutti i mesi oppure solo nei mesi in cui si sono registrate delle operazioni)*

#### **RAPPORTI PERIODICI DELLE ATTIVITA' SVOLTE**

 **entro quattro mesi** dal deposito del decreto di esecutività dello stato passivo e, successivamente, **ogni sei mesi,** presentare al giudice delegato un rapporto riepilogativo delle attività svolte e delle informazioni raccolte dopo le precedenti relazioni, accompagnato dal conto della sua gestione e dagli estratti del conto bancario o postale della procedura relativi agli stessi periodi *(art. 130, comma 9, C.C.I.)*

#### **ALLEGATO 11 – BOZZA RELAZIONE PERIODICA**

 trasmettere copia del "rapporto riepilogativo delle attività svolte" al Comitato dei Creditori, unitamente agli estratti conto dei depositi bancari o postali del periodo, avvertendoli che possono presentare osservazioni scritte nel termine di quindici giorni. *(art. 130, comma 9, C.C.I.)*

 nei successivi **quindici giorni** copia del rapporto, assieme alle eventuali osservazioni, omesse le parti secretate, è trasmessa per mezzo della posta elettronica certificata al debitore, ai creditori e ai titolari di diritti sui beni *(art. 130, comma 9, C.C.I.) (rispetto alla legge fallimentare, è stato abolito l'obbligo del deposito presso il Registro Imprese)*

#### **PIANI DI RIPARTO PARZIALI**

 **ogni 4 mesi a partire dalla data di esecutività dello stato passivo**, (*o nel diverso termine stabilito dal G.D.*) predisporre un prospetto delle somme disponibili, nonché, qualora l'entità del passivo accertato consenta una ripartizione in misura apprezzabile, un progetto di ripartizione delle medesime, riservate quelle occorrenti per la procedura *(art. 220, comma 1, C.C.I.)*

*(Nota 1: non superare lo 80% delle somme disponibili tenuto conto anche delle spese maturate e non pagate e le spese di procedura future – Art. 227, Comma 1, C.C.I.))*

 ricordarsi di inserire nei piani di riparto anche i crediti prededucibili, nei casi in cui risulti obbligatorio il pagamento dei medesimi con le predette modalità *(art. 222, comma 1, C.C.I.)*

 trasmettere a tutti i creditori, compresi quelli per i quali è in corso uno dei giudizi di cui all'articolo 206 il prospetto delle somme disponibili, nonché, qualora l'entità del passivo accertato consenta una ripartizione in misura apprezzabile, il progetto di ripartizione *(art. 222, comma 1, C.C.I.)*

**ALLEGATO 12- Lettera di trasmissione ai creditori del progetto di ripartizione parziale**

 con la medesima comunicazione, o con comunicazione apposita, chiedere il codice IBAN per il pagamento a mezzo bonifico, nonché il regime fiscale ai fini dell'effettuazione o meno della ritenuta d'acconto

*(il creditore dovrà comunicare con la propria PEC un codice IBAN che deve essere relativo ad un conto a lui intestato)*

 decorso il termine per eventuali reclami ex art. 220, comma 3, C.C.I. (**15 giorni dal ricevimento della comunicazione**), chiedere al G.D. l'esecutività del piano di riparto depositando in progetto di riparto ed i documenti comprovanti l'avvenuta trasmissione *(art. 222, comma 3, C.C.I.)*

 per il riparto a soggetti ammessi al passivo sulla base di progetto di notula, chiedere prima l'emissione della fattura (o di un progetto di fattura definitivo), così da poter correttamente operare la ritenuta in base a tale documento *(si veda la Consulenza giuridica D.R.E. Veneto n. 907-2/2018)*

 effettuare i pagamenti preferibilmente a mezzo bonifico su conto intestato al creditore o assegno circolare non trasferibile con raccomandata A/R

 tenere conto, nell'effettuazione dei pagamenti, delle cessioni di crediti e delle surroghe nel frattempo eventualmente intervenute (art. 230, comma 2, C.C.I.)

*(Nota importante: nella liquidazione giudiziale le cessioni di credito devono essere documentate da atto recante le sottoscrizioni autenticate di cedente e cessionario. Unica altra possibilità è una dichiarazione del cedente che liberi la procedura. Non valgono nella liquidazione giudiziale le regole le T.U. bancario)*

#### **ACCONTO SUL COMPENSO AL CURATORE**

richiedere, se del caso, un acconto sul compenso.

Gli acconti possono essere riconosciuti solo dopo avere effettuato almeno un riparto parziale (art. 137, comma 2, C.C.I.).

*(Alla richiesta di acconto devono essere allegati i seguenti documenti:*

*1 – copia stato passivo;*

*2 – copia dei movimenti del c/c bancario intestato alla procedura;*

*3 – rendiconto delle spese anticipate di cui si chiede il rimborso.*

*Dovrà essere inoltre indicato se sono stati percepiti o meno precedenti acconti ed in caso positivo dovrà essere allegata copia del provvedimento di liquidazione).*

#### **AUTENTICHE DI DOCUMENTI – ACCESSO AI DOCUMENTI CONTENUTI NEL FASCICOLO DELLA PROCEDURA**

 esprimere il proprio parere sulle richieste di visione ed estrazione copia di atti e documenti contenuti nel fascicolo della procedura (art. 199, comma 3, C.C.I.)

*(per accedere al fascicolo, i soggetti previsti dall'art. 199 devono ottenere l'autorizzazione del Giudice Delegato. La richiesta deve essere presentata in Cancelleria. Una volta sentito il curatore ed ottenuta l'autorizzazione, la Cancelleria provvede a consegnare la copia richiesta)*

 quando necessario, provvedere ad autenticare le copie dei documenti presenti nel fascicolo informatico

*(il curatore ha il potere di autenticare le copie analogiche estratte dagli originali presenti nel fascicolo informatico senza oneri o bolli ex art. 16 bis, comma 9 bis, D.L. 179/2012, convertito in legge 221/2012, come introdotto dal D.L. 90/2014)*

# **ADEMPIMENTI PER LA CHIUSURA DELLA PROCEDURA**

 controllare attentamente che tutti i beni siano stati venduti, non ci siano crediti da riscuotere (eventualmente cederli e abbandonare quelli inesigibili) ed altri rapporti ancora da definire *(salvo che per le cause pendenti o procedimenti esecutivi in corso se si rientra nel caso di chiusura previsto dall'ultimo comma dell'art. 234 C.C.I.)*

 controllare sul fascicolo informatico se vi sono somme prenotate a debito e annotate sul "Foglio notizie ex art. 280 T.U. 115/2002" (ex Campione Civile) ancora da pagare.

Se nel fascicolo niente risulta, richiedere alla cancelleria il "Foglio notizie" (a Firenze scrivere una mail non PEC a [fallimentare.tribunale.firenze@giustizia.it\)](mailto:fallimentare.tribunale.firenze@giustizia.it)

Se vi sono ancora importi da pagare, la cancelleria invierà tramite PCT il "Foglio notizie" ed il modello F23 precompilato.

*(Dopo aver effettuato il pagamento, depositare tramite PCT la ricevuta modello F23 in cancelleria)*

 in caso di richiesta di gratuito patrocinio, controllare se vi sono spese da rimborsare all'ufficio recupero crediti civili

- In prossimità della chiusura, valutare ove depositare la documentazione distinguendo:
	- 1) la documentazione del curatore relativa alla sua gestione (che deve essere conservata per 10 anni – 2 anni messaggi PEC - a far data dalla chiusura della liquidazione giudiziale a cura e spese del curatore stesso);

2) la documentazione ricevuta dalla società e relativa al periodo ante liquidazione giudiziale (che deve essere conservata per tutta la durata della liquidazione e poi nei normali termini ovvero 10 anni dalla data del documento – art. 2220 c.c.)

Per quanto riguarda la documentazione ante liquidazione, il curatore ha tre possibilità:

- 1) restituirla al legale rappresentante (od ai soci quando società cessata) previo verbale (ipotesi preferita ma spesso difficilmente realizzabile);
- 2) tenerla in deposito presso di sé (a sua cura e spese se ne ha la possibilità);
- 3) depositarla presso terzi. Nel qual caso chiedere l'autorizzazione alla stipula del contratto di deposito ed effettuare il pagamento per l'intero periodo prima della presentazione del rendiconto

 formare il rendiconto del curatore che deve portare l'esposizione analitica delle operazioni contabili, dell'attività di gestione della procedura, delle modalità con cui è stato attuato il programma di liquidazione e il relativo esito *(art. 231, comma 1, C.C.I.)*

#### **ALLEGATO 13-BOZZA RENDICONTO DEL CURATORE ART. 231**

 depositare il conto della gestione con la richiesta al G.D. di fissazione dell'udienza per l'approvazione (previo esame di eventuali contestazioni da parte degli interessati che dovranno inviare alla PEC della procedura 5 giorni prima dell'udienza*) (art. 231, comma 3, C.C.I.)*

 comunicare immediatamente ai creditori ammessi al passivo, a coloro che hanno proposto opposizione, ai creditori in prededuzione non soddisfatti ed al debitore (o al legale rappresentante) l'avvenuto deposito del rendiconto e la fissazione dell'udienza per l'approvazione inviando loro copia del rendiconto (art. 231, comma 3, C.C.I.) ed avvisandoli che possono presentare eventuali osservazioni o contestazioni fino a cinque giorni prima dell'udienza a mezzo PEC alla PEC della procedura

*(in questa sede, se non già effettuate, possono essere segnalati i creditori ammessi successivamente alla chiusura della verifica dello stato passivo per accoglimento di opposizioni, revocazione di crediti ammessi, correzioni di errori materiali)*

#### **ALLEGATO 14 - lettera di trasmissione ai creditori del RENDICONTO ART. 231**

 partecipare all'udienza depositando la prova dell'avvenuta comunicazione ai creditori ed al debitore (o legale rappresentante)

Il G.D. redigerà verbale

#### **dopo l'approvazione del rendiconto**, chiedere la liquidazione del compenso

(art. 137, comma 2, C.C.I.)*;*

allegare all'istanza i documenti richiesti *(vedi l'elenco sopra riportato per la richiesta di acconti sul compenso)* e dichiarare se sono stati in precedenza percepiti acconti.

Richiedere il rimborso delle spese di procedura anticipate e non ancora rimborsate e la liquidazione delle spese successive alla presentazione del rendiconto.

- Il Libretto verde - Adempimenti del [Curatore nella liquidazione giudiziale](http://www.fallimento.it/) -

**Nota importante**: il compenso dovrà essere solo liquidato. La riscossione avverrà in sede di riparto finale.

*(In caso di mancanza di attivo, spetta comunque il compenso al Curatore. E' necessario fare istanza al G.D. chiedendo la liquidazione del compenso a carico dell'Erario per mancanza di attivo.*

*E' necessario che il G.D. nel proprio provvedimento:*

- *disponga che gli importi siano da "anticiparsi" ex art. 146 c.3 – T.U. 115/02;*
- *dia atto della "mancanza d'attivo" nella procedura.*

*Portare poi in Cancelleria:*

- *1- istanza del curatore con la quale si richiede al GD l'anticipazione degli onorari e delle spese per mancanza di attivo con il provvedimento del Collegio che liquida il compenso del Curatore e lo pone a carico dell'Erario (copia conforme all'originale);*
- *2- fotocopia della documentazione giustificativa delle spese sostenute non imponibili;*
- *3- estratto della sentenza dichiarativa da cui risulta la nomina del Curatore o altro provvedimento;*
- *4- scheda anagrafica del curatore su modello predisposto*
- *5- distinta allegati all'istanza di liquidazione compenso a carico dell'erario*

*Una volta effettuati i controlli, l'Ufficio richiederà l'emissione di fattura elettronica intestata al Tribunale (per Firenze Cod. Fisc. 80027830480) portante anche la ritenuta di acconto)*

 concordare con l'istituto di credito presso il quale è intrattenuto il conto corrente della procedura le modalità di estinzione del conto e farsi rilasciare conteggio delle somme effettivamente disponibili (al netto delle spese di gestione ed estinzione del c/c) alla data presunta dell'esecuzione dei pagamenti indicata dal Curatore

predisporre il piano di riparto finale e presentarlo al G.D.

*(deve essere inserito, tra le spese di procedura, il compenso del Curatore così come liquidato in precedenza;*

 non appena il G.D. ne ha ordinato il deposito in cancelleria, trasmettere a tutti i creditori il progetto di riparto finale *(art. 232, comma 1, C.C.I.)*

 decorso il termine per eventuali reclami ex art. 220, comma 3, C.C.I. (15 giorni dal ricevimento della comunicazione), chiedere al G.D. l'esecutività del piano di riparto depositando in progetto di riparto ed i documenti comprovanti l'avvenuta trasmissione *(art. 222, comma 4, C.C.I.)*

 per i crediti condizionati, per i quali la condizione non si è ancora verificata, nonché per i crediti oggetto di contestazione con provvedimento non ancora passato in giudicato, depositare le somme loro spettanti nei modi stabiliti dal G.D. *(art. 232, comma 2, C.C.I.)*

richiedere l'emissione del mandato di pagamento

 effettuare i pagamenti preferibilmente a mezzo bonifico su conto intestato al creditore o assegno circolare non trasferibile con raccomandata A/R

 $\bullet$  in caso di creditori irreperibili, procedere ex art. 232, comma 4. Ad ogni modo adeguarsi alla prassi del Tribunale. Per Firenze è questa:

- 1) fare istanza al G.D. per essere autorizzato ad aprire presso l'Ufficio postale, libretti di deposito giudiziari nominativi intestati al creditore irreperibile (*l'autorizzazione generica può essere inserita anche nel mandato di pagamento relativo al riparto finale*);
- 2) cambiare gli assegni circolari intestati ai creditori irreperibili in assegni intestati a "Poste Italiane SPA Patrimonio Bancoposta" (*uno per ogni creditore*);
- 3) prendere contatto con l'Ufficio postale (a Firenze il n. 20 Via Carlo Alfieri di Sostegno n. 3) e depositare gli assegni ed una lettera portante la richiesta di emissione dei libretti di deposito giudiziari con indicazione dei nomi e degli importi dei creditori irreperibili *(se persone fisiche possibilmente indicare anche data e luogo di nascita*);
- 4) una volta emessi, inviare per PCT istanza di deposito dei libretti. Successivamente depositare in cancelleria copia di cortesia con allegati i libretti giudiziari. Se sono molti, in cancelleria portare anche chiavetta USB con un file contenente la lista dei libretti depositati secondo il seguente schema.

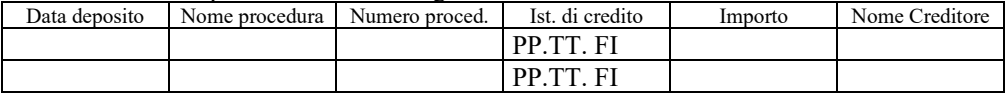

 Procedura che devono seguire i creditori già irreperibili per richiedere le somme depositate a loro nome sul libretto giudiziario: la richiesta di svincolo dei libretti deve essere presentata con istanza al G.D. da depositare in cartaceo in Cancelleria (il creditore dovrà dimostrate la propria identità e legittimazione)

*(il GD chiederà quindi il parere all'ex curatore e poi emetterà il proprio nulla osta. La cancelleria poi predisporrà mandato di pagamento*

*Nota importante 1: il deposito sui libretti giudiziari deve essere effettuato solo in occasione del riparto finale. In caso di riparti parziali a favori di creditori irreperibili, accantonare le somme sul conto della procedura e procedere al deposito sul libretto giudiziale solo in occasione della chiusura della procedura*

*Nota importante 2: dopo 5 anni dal deposito le somme devono essere versate, da parte della Cancelleria, allo Stato - più precisamente al Fondo unico giustizia gestito da Equitalia Giustizia - oppure distribuite ai creditori richiedenti ai sensi ai sensi dell'art. 232, comma 5, C.C.I. (il creditore già irreperibile potrà comunque richiedere anche ad Equitalia Giustizia lo svincolo delle somme a proprio favore purché entro il termine della prescrizione)*

fare istanza al Tribunale per la chiusura della procedura (art. 235)

*(depositare in seguenti documenti: Pagamento Foglio Notizie (se non già depositato); Ricevute bonifici; Fattura del Curatore); copia ultima pagina del libro cassa con saldi contabili della cassa e della banca azzerati; rapporto riepilogativo finale redatto in conformità a quanto previsto dall'articolo 130, comma 9)*

*(inserire il prospetto "PROSPETTO RIASSUNTIVO DELLA PROCEDURA DI LIQUIDAZIONE GIUDIZIALE DA DEPOSITARE CON L'ISTANZA DI CHIUSURA" che si trova tra gli allegati sul sito internet [www.librettoverde.it](http://www.librettoverde.it/) [o www.librettoverde.it\)](http://www.librettoverde.it/)* Nel prospetto deve essere sempre indicata la residenza anagrafica del debitore o del legale rappresentante della società onde consentire alla Cancelleria la notifica allo stesso del decreto di chiusura

 se la liquidazione si chiude per il caso di cui all'art. 233, comma 1, lettera d) (insufficienza di attivo) prima dell'approvazione del programma di liquidazione, richiedere prima il parere del Comitato dei Creditori e del debitore *(Art. 235, comma 2, C.C.I.)*

 se liquidazione giudiziale di società di capitali e nei casi di chiusura di cui all'art. 233, comma 1, lettera a) e b), convocare l'assemblea ordinaria dei soci per le deliberazioni necessarie ai fini della ripresa dell'attività o della sua cessazione ovvero per la trattazione di argomenti sollecitati, con richiesta scritta, da un numero di soci che rappresenti il venti per cento del capitale sociale

 se liquidazione giudiziale di società di capitali e nel caso di chiusura di cui all'art. 233, comma 1, lettera c), chiedere, spirati i termini per eventuali reclami, la cancellazione dal registro imprese

*(i termini previsti dall'art. 124 C.C.I. per i reclami sono di 90 giorni dal deposito del provvedimento).*

*(Modello S3 – n. 6: altri motivi – Causale: cessazione liquidazione giudiziale – Note: dichiarazione del Curatore del decorso del termine per i reclami ex art. 124 C.C.I.. e motivi della chiusura. Codice atto A14 – Spese euro 10,00 esente bollo)*

*(Il modello deve essere presentato alla C.C.I.A.A. con la procedura COMUNICA)* Allegare la seguente dichiarazione:

#### DICHIARAZIONE SOSTITUTIVA DI ATTO NOTORIO AI SENSI DEGLI ARTT.47 E 76 DPR 445/2000

Il sottoscritto nato/a a il in qualità di curatore dell'impresa , consapevole delle conseguenze penali derivanti in caso di dichiarazione mendace

DICHIARA

che la liquidazione giudiziale n. del Tribunale di , riguardante l'impresa suddetta, è stato chiuso in data per , e che, alla data della presentazione della richiesta di cancellazione dal Registro delle Imprese, si è verificata la decorrenza ai sensi dell'art. 124 C.C.I. dei termini senza proposizione di reclamo avverso il decreto di chiusura. Data Firma digitale

 effettuare la cancellazione anche delle eventuali Unità locali iscritte (se presso altre C.C.I.A.A.);

 se la procedura ne ha aperta, disdire la PEC della procedura *(non è necessario attendere i due anni dalla chiusura; tale termine è relativo alla conservazione e non obbliga a tenere aperta la PEC)*

# **ADEMPIMENTI IN CASO DI SOSTITUZIONE DEL CURATORE**

#### **ADEMPIMENTI PER IL CURATORE SOSTITUITO**

 prestate la massima collaborazione con il curatore sostituto fornendo tutte le informazioni utili e la documentazione

*(in particolare libro cassa, documenti contabili, documenti fiscali, eventuali valori detenuti, credenziali di accesso alla PEC della procedura, estremi del conto bancario, ecc.)*

**al più presto**, predisporre il rendiconto della propria gestione (art. 231 C.C.I.)

*(il rendiconto, con gli allegati, sarà inviato per PEC al nuovo curatore in quanto il sostituito non ha più accesso al fascicolo informatico. Sarà il nuovo curatore che effettuerà il deposito PCT e provvederà ad inviare le comunicazioni ai creditori ed al debitore o legale rappresentante)*

partecipare, con il curatore sostituto, all'udienza per l'approvazione del rendiconto

 **attendere la chiusura della procedura** per la liquidazione del compenso *(il compenso è unico e sarà ripartito, dal tribunale in sede di liquidazione, tra curatore sostituto e sostituito)*

#### **ADEMPIMENTI PARTICOLARI PER IL CURATORE SOSTITUTO**

 accettata la carica, **al più presto** prendere contatto con il curatore sostituito al fine di ricevere tutte le informazioni utili e la documentazione

*(in particolare libro cassa, documenti contabili, documenti fiscali, eventuali valori detenuti, credenziali di accesso alla PEC della procedura, elenco dei creditori con PEC, ecc.)*

- configurare la procedura sul programma di gestione PCT
- subentrare nella **PEC** della procedura

*(sulla base delle credenziali fornite dal sostituito)*

controllare il fascicolo informatico (ed anche cartaceo se esistente)

 informare la banca dell'avvenuta sostituzione *(inviando copia del provvedimento di sostituzione)*

- **entro 30 giorni,** effettuare la variazione dati IVA
- subentrare nel cassetto fiscale

 analizzare il rendiconto della gestione presentato del precedente curatore sulla base della documentazione ricevuta e delle informazioni assunte

*(se emergessero delle irregolarità o se fossero necessarie informazioni e/o chiarimenti, conferire con il curatore sostituito per chiarire.*

- Il Libretto verde - Adempimenti del [Curatore nella liquidazione giudiziale](http://www.fallimento.it/) -

*Nel caso in cui le irregolarità permanessero e fossero rilevanti, informare immediatamente il G.D.)*

 depositare il rendiconto della gestione presentato del precedente curatore *(il rendiconto, con gli allegati, sarà inviato per PEC al nuovo curatore in quanto il sostituito non ha più accesso al fascicolo informatico. Sarà il nuovo curatore che effettuerà il deposito PCT e provvederà ad inviare le comunicazioni ai creditori ed al debitore o legale rappresentante)*

 una volta che il giudice ha fissato l'udienza per l'approvazione, informare dell'udienza il curatore sostituito

 una volta che il giudice ha fissato l'udienza per l'approvazione, inviare comunicazione PEC ai creditori ed al legale rappresentante allegando il rendiconto

 partecipare, con il curatore sostituto, all'udienza per l'approvazione del rendiconto *(il G.D. in genere chiede verbalmente al curatore sostituto se ha osservazioni sul rendiconto presentato)*

 **alla chiusura della procedura,** chiedere liquidazione del compenso ricordando nell'istanza che vi sono stati due curatori ed indicando, per ognuno, l'attivo realizzato, il passivo accertato e le principali operazioni compiute

*(il compenso è unico e sarà ripartito, tra curatore sostituto e sostituito, dal tribunale in sede di liquidazione)*

### **ADEMPIMENTI IN CASO DI REVOCA DELLA LIQUIDAZIONE GIUDIZIALE**

 quando si viene a conoscenza della presentazione dell'istanza di revoca della procedura, verificare se la Corte di Appello ha disposto o meno la sospensione la liquidazione dell'attivo, la formazione dello stato passivo e/o il compimento di altri atti di gestione ex art. 52 C.C.I. La sospensione, qualora ricorrano gravi motivi, può essere richiesta anche dal Curatore.

 $\bullet$  anche in caso di mancanza di sospensione ex art. 52, si consiglia di astenersi da atti dispositivi importanti, quali riparti, transazioni o pagamenti rilevanti, se non in caso di necessità

 ricevuta la notifica della sentenza di revoca della procedura, è opportuno darne comunicazione al comitato dei creditori.

 il Curatore ha 30 gg di tempo per l'eventuale ricorso in Cassazione contro la sentenza della Corte di Appello. Presentare istanza al Giudice Delegato nella quale si comunica la sentenza notificata e si espongono i motivi per i quali si ritiene di essere o non essere intenzionati a proporre ricorso per Cassazione contro la sentenza. In caso di ricorso procedere anche a richiedere la nomina di un legale

 quando la sentenza di revoca è passata in giudicato, presentare il rendiconto della gestione

 procedere alla restituzione ai legittimi proprietari degli eventuali beni oggetto di azioni revocatorie, previa autorizzazione del Giudice delegato

 richiedere al tribunale la quantificazione del compenso del Curatore e delle spese. Il pagamento del compenso deve essere poi richiesto per vie ordinarie al soggetto obbligato al pagamento in base all'art. 147 del DPR N. 115 del 30/05/2002, cioè il creditore istante o il debitore in caso di colpa per l'errata dichiarazione di apertura della liquidazione giudiziale

 richiedere al Giudice Delegato autorizzazione e mandato per la restituzione del saldo del conto corrente e dei beni residui al debitore

 presentare in Cancelleria istanza di chiusura del fascicolo della procedura, allegando, in quanto compatibili, gli stessi documenti richiesti in caso di chiusura ordinaria

# **APPROFONDIMENTI**

- INTERROGATORIO DEL DEBITORE O DEL LEGALE RAPPRESENTANTE

- QUADRO SINTETICO DELL'ORDINE DEI PRIVILEGI

#### **INTERROGATORIO DEL DEBITORE O DEL LEGALE RAPPRESENTANTE**

La convocazione del debitore o del legale rappresentante deve essere fatta al più presto in modo da poter redigere tempestivamente l'informativa ex art. 130 e prendere visione della documentazione contabile (se non già depositata)

La convocazione, a mezzo PEC se possibile o raccomandata A.R., del debitore (o tutti i soci illimitatamente responsabili o gli amministratori delle società di capitali) ha lo scopo di:

- effettuare l'interrogatorio per indagare sul tempo e sulle cause dell'insorgere della crisi e del manifestarsi dell'insolvenza del debitore, sulla diligenza spiegata dal debitore nell'esercizio dell'impresa, sulla responsabilità del debitore o di altri e su quanto può interessare anche ai fini delle indagini preliminari in sede penale;
- ricevere tutta la documentazione (in formato digitale nei casi in cui la documentazione è tenuta a norma dell'articolo 2215-*bis* del codice civile), nonché dell'elenco dei creditori, se già non eseguito a norma dell'articolo 39 ed in particolare:

1) LIBRO GIORNALE e LIBRO DEGLI INVENTARI

2) LIBRI SOCIALI (LIBRO ASSEMBLEE, LIBRO C.d.A., SOCI) (se società)

3) LIBRI FISCALI (LIBRO IVA ACQUISTI, VENDITE, BENI AMMORTIZZABILI ecc)

4) COPIA FATTURE DI ACQUISTO E DI VENDITA (E DDT EMESSI E RICEVUTI)

5) ATTO COSTITUTIVO E SUCCESSIVE MODIFICAZIONI (solo se società)

6) DICHIARAZIONI FISCALI ULTIMI 5 ANNI (UNICO / IVA / SOSTITUTI D'IMPOSTA)

7) DICHIARAZIONE INIZIO ATTIVITA' AI FINI IVA E SUCCESSIVE VARIAZIONI

8) BILANCI ULTIMI 5 ANNI (CON RELATIVE SCHEDE DI MASTRO)

9) SITUAZIONE CONTABILE ALLA DATA IN CUI SONO AGGIORNATE LE SCRITTURE CON SCHEDE MASTRO

10) DENARO E VALORI ESISTENTI IN CASSA ALLA DATA IN CUI LE SCRITTURE SONO AGGIORNATE COSI' COME RISULTA DALLA RELATIVA SCHEDA DI MASTRO (oppure, se si sono compiute successivamente operazioni di cassa ma non sono state ancora registrate: DENARO E VALORI ESISTENTI IN CASSA ALLA DATA DI APERTURA DELLA LIQUIDAZIONE GIUDIZIALE con prospetto di riconciliazione tra la consistenza risultante dalla contabilità e quella risultante alla data DI APERTURA DELLA LIQUIDAZIONE GIUDIZIALE e produzione degli eventuali titoli giustificativi di uscita di cassa)

11) ELENCO COMPLETO DI TUTTI I CREDITORI (CON L'INDICAZIONE DELL'IMPORTO, DELL'INDIRIZZO POSTALE E DELL'INDIRIZZO PEC)

12) ELENCO DEI DEBITORI (CON L'INDICAZIONE DELL'IMPORTO, DEI TITOLI GIUSTIFICATIVI E DELL'INDIRIZZO CON IL C.A.P.)

13) ELENCO DEGLI ISTITUTI DI CREDITO CON CUI LA DITTA INTRATTENEVA RAPPORTI CON INDICAZIONE DEL SALDO ALLA DATA DI APERTURA DELLA LIQUIDAZIONE GIUDIZIALE E QUELLO AI SEI MESI PRECEDENTI NONCHE' GLI ESTRATTI CONTO

14) ELENCO DEI BENI ESISTENTI ALLA DATA DI APERTURA DELLA LIQUIDAZIONE GIUDIZIALE CON STIMA DEL LORO VALORE ED INDICAZIONE DEI LUOGHI OVE SONO CUSTODITI

15) ELENCO DEL PERSONALE DIPENDENTE AL MOMENTO DELLA APERTURA DELLA LIQUIDAZIONE GIUDIZIALE e LIBRI DEL PERSONALE

16) CONTRATTO DI AFFITTO DEI LOCALI (oppure CONTRATTO DI AFFITTO DI AZIENDA o dei BENI STRUMENTALI)

17) ELENCO DEI CONTRATTI IN CORSO (ASSICURAZIONI,…)

18) ELENCO DELLE ESECUZIONI IN CORSO E/O SUBITE

19) ELENCO DELLE CAUSE PENDENTI (CONTENZIOSO IN CORSO CIVILE E/O FISCALE) CON INDICAZIONE DEI LEGALI

20) SE SOCIETA', ELENCO DELLA CASELLE E MAIL UTILIZZATE (IVI COMPRESO LA PEC) CON LE CREDENZIALI DI ACCESSO

21) ELENCO DEI MARCHI UTILIZZATI INDICANDO, NEL CASO, GLI ESTREMI DI RESISTRAZIONE E LA DATA DI SCADENZA

22) ELENCO DEI DOMINI INTERNET CHE LA SOCIETA' UTILIZZA CON INDICAZIONE DEL PROVIDER CHE INTRATTIENE IL SERVIZIO DI HOSTING

 Prima di procedere all'interrogatorio, accertarsi dell'identità del comparente chiedendogli un documento di identità; informarlo anche che può farsi assistere da un legale o altro consulente.

 Il verbale redatto dal Curatore, quale pubblico ufficiale nell'esercizio delle sue funzioni, è atto pubblico e come tale fa fede fino a querela di falso.

Ciò nonostante, nei casi in cui si reputi necessario, può essere opportuna la presenza all'interrogatorio anche di un eventuale collaboratore del Curatore che poi provvederà, come testimone, a controfirmare il verbale.

 Al termine dell'interrogatorio, può essere opportuno informare il debitore dei suoi diritti e doveri ai sensi del C.C.I. (obbligo di presentazione, di consegna della corrispondenza, di comunicazione di variazioni nella residenza o nel domicilio)

 Se la contabilità è tenuta con modalità informatiche, deve essere consegnata con tale modalità.

Dopo la consegna al Curatore, potrebbe essere utile rilasciare una copia delle scritture contabili (su supporto magnetico) al debitore facendosi rilasciare ricevuta

 se il debitore non si presenta, avvertire subito il G.D. ed il P.M. in quanto la mancata comparizione configura reato ex art. 327, comma 1, C.C.I.

- Il Libretto verde - Adempimenti del [Curatore nella liquidazione giudiziale](http://www.fallimento.it/) -

#### **QUADRO SINTETICO DELL'ORDINE DELLE PREFERENZE E GRADI DI PRIVILEGIO**

(Per maggiori approfondimenti si veda l'apposito capitolo sempre a cura di Vincenzo D'Amico)

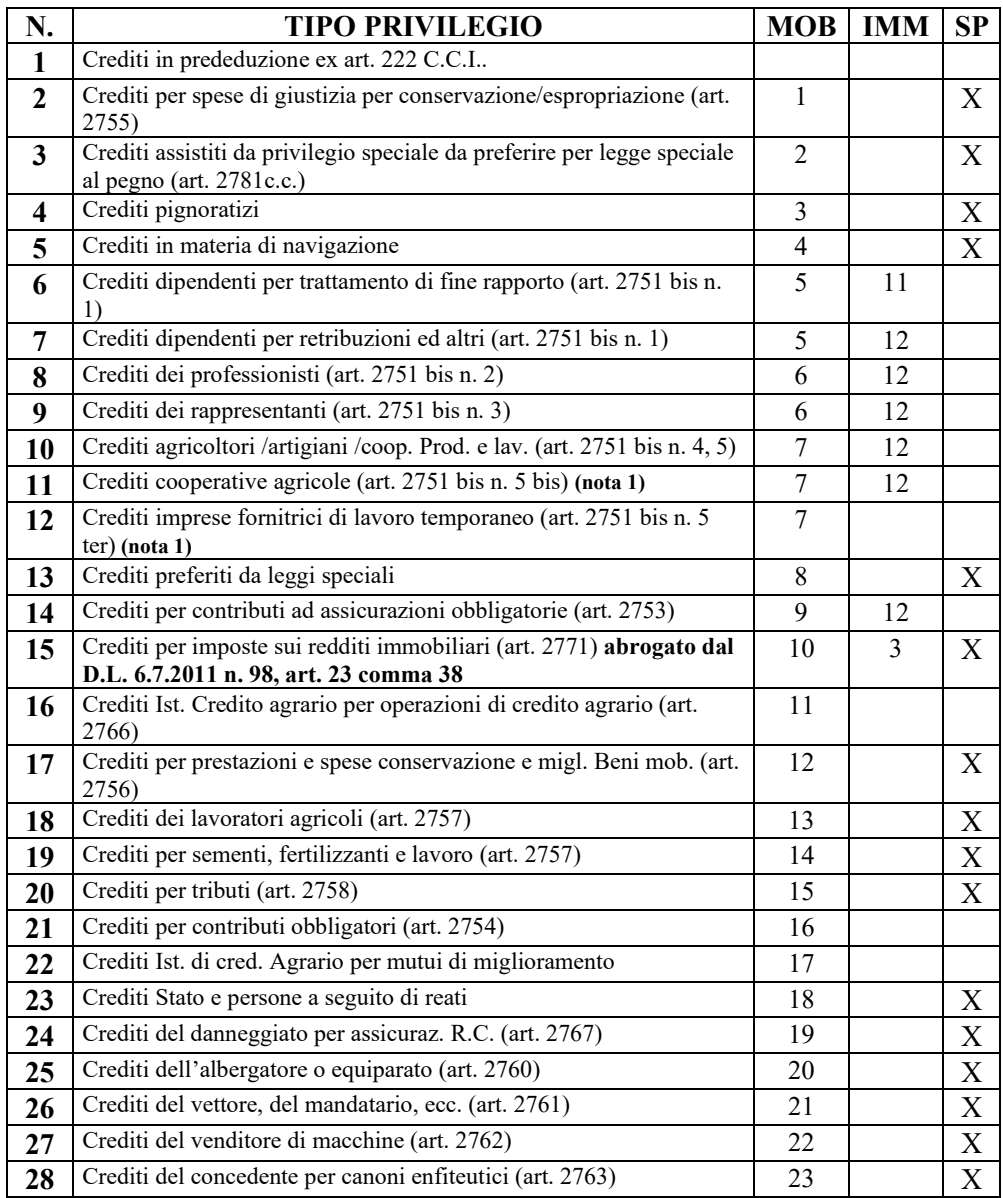

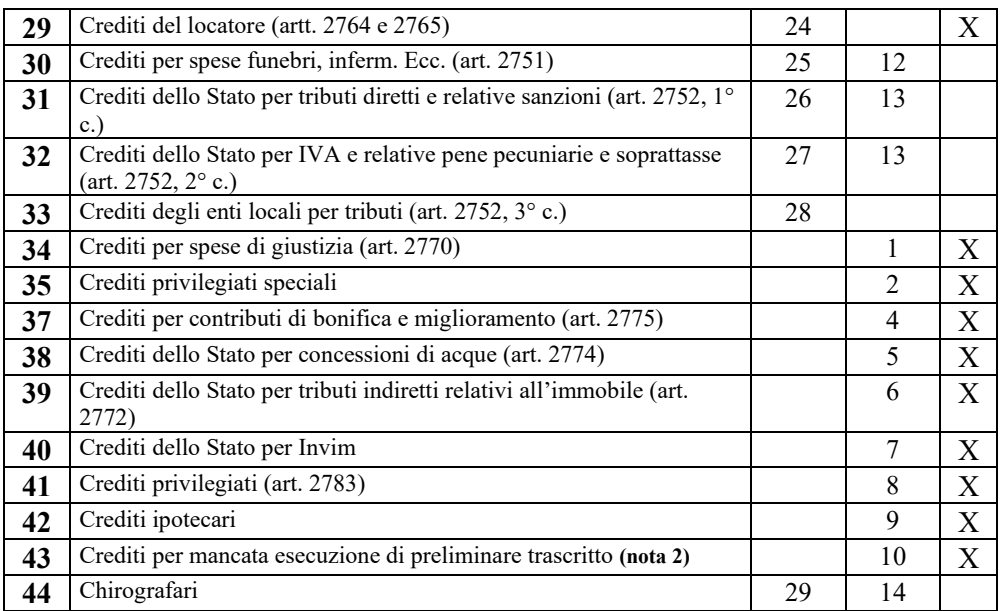

**Nota 1:** non è chiaro se i privilegi di cui ai numeri 5 bis e 5 ter concorrano con i numeri 4 e 5 oppure vengano successivamente. Il tutto a causa del mancato adeguamento dell'art. 2777, dopo l'introduzione del numero 5 bis e 5 ter nell'art. 2751 bis. Si ritiene che i nuovi privilegi prendano lo stesso grado dei privilegi di cui ai nn. 4 e 5 – accomunati nella graduatoria dell'art. 2777 – e non un grado immediatamente successivo, per l'affinità tra le nuove categorie contemplate e quella delle cooperative di produzione e lavoro.

**Nota 2:** con sentenza n. 21045 del 1 ottobre 2009 la Cassazione ha sposato la tesi della prevalenza dell'ipoteca sul privilegio immobiliare del promissario acquirente.